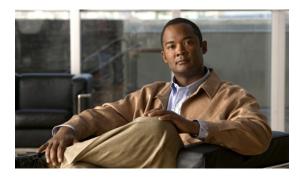

# Process and Memory Management Commands on Cisco IOS XR Software

This chapter describes the Cisco IOS XR software commands used to manage processes and memory.

For more information about using the process and memory management commands to perform troubleshooting tasks, see *Cisco IOS XR Getting Started Guide for the Cisco XR 12000 Series Router*.

- clear context, page 3
- dumpcore, page 5
- exception filepath, page 8
- exception pakmem, page 13
- exception sparse, page 15
- exception sprsize, page 17
- follow, page 19
- monitor processes, page 26
- monitor threads, page 31
- placement memory, page 35
- placement program, page 37
- placement reoptimize, page 40
- process, page 42
- process core, page 45
- process mandatory, page 47
- show context, page 50
- show dll, page 53
- show exception, page 57
- show memory, page 60
- show memory compare, page 64

- show memory heap, page 67
- show placement location, page 72
- show placement policy, page 75
- show placement program, page 80
- show placement reoptimize, page 83
- show processes, page 85
- slow-migration-interval, page 92

# clear context

To clear core dump context information, use the **clear context** command in administration EXEC mode or in EXEC mode.

clear context location {node-id| all}

### **Syntax Description**

| location {node-id   all} | (Optional) Clears core dump context information for a specified node.             |
|--------------------------|-----------------------------------------------------------------------------------|
|                          | The <i>node-id</i> argument is expressed in the <i>rack/slot/module</i> notation. |
|                          | Use the <b>all</b> keyword to indicate all nodes.                                 |

**Command Default** 

No default behavior or values

**Command Modes** 

Administration EXEC

**EXEC** 

# **Command History**

| Modification                 |                                                                                                    |
|------------------------------|----------------------------------------------------------------------------------------------------|
| This command was introduced. |                                                                                                    |
| No modification.             |                                                                                                    |
| No modification.             |                                                                                                    |
| No modification.             |                                                                                                    |
| No modification.             |                                                                                                    |
| No modification.             |                                                                                                    |
| No modification.             |                                                                                                    |
| No modification.             |                                                                                                    |
|                              | This command was introduced.  No modification.  No modification.  No modification.  No modification.  No modification.  No modification. |

### **Usage Guidelines**

To use this command, you must be in a user group associated with a task group that includes the proper task IDs. If you suspect user group assignment is preventing you from using a command, contact your AAA administrator for assistance.

Use the **clear context** command to clear core dump context information. If you do not specify a node with the **location** *node-id* keyword and argument, this command clears core dump context information for all nodes.

Use the **show context** command to display core dump context information.

OL-20310-01

# Task ID

| Task ID | Operations |
|---------|------------|
| diag    | execute    |

# **Examples**

The following example shows how to clear core dump context information:

RP/0/0/CPU0:router# clear context

| Command               | Description                             |
|-----------------------|-----------------------------------------|
| show context, page 50 | Displays core dump context information. |

# dumpcore

To manually generate a core dump, use the **dumpcore** command in administration EXEC mode or in EXEC mode.

dumpcore {running| suspended} job-id location node-id

# **Syntax Description**

| running          | Generates a core dump for a running process.                                                                                                    |
|------------------|----------------------------------------------------------------------------------------------------|
| suspended        | Suspends a process, generates a core dump for the process, and resumes the process.                                                                  |
| job-id           | Process instance identifier.                                                                                                    |
| location node-id | Generates a core dump for a process running on the specified node. The <i>node-id</i> argument is expressed in the <i>rack/slot/module</i> notation. |

**Command Default** 

No default behavior or values

**Command Modes** 

Administration EXEC

**EXEC** 

### **Command History**

| Modification                 |                                                                                                    |
|------------------------------|----------------------------------------------------------------------------------------------------|
| This command was introduced. |                                                                                                    |
| No modification.             |                                                                                                    |
| No modification.             |                                                                                                    |
| No modification.             |                                                                                                    |
| No modification.             |                                                                                                    |
| No modification.             |                                                                                                    |
| No modification.             |                                                                                                    |
| No modification.             |                                                                                                    |
|                              | This command was introduced.  No modification.  No modification.  No modification.  No modification.  No modification.  No modification. |

### **Usage Guidelines**

To use this command, you must be in a user group associated with a task group that includes the proper task IDs. If you suspect user group assignment is preventing you from using a command, contact your AAA administrator for assistance.

When a process crashes on the Cisco IOS XR software, a core dump file of the event is written to a designated destination without bringing down the router. Upon receiving notification that a process has terminated abnormally, the Cisco IOS XR software then respawns the crashed process. Core dump files are used by Cisco Technical Support Center engineers and development engineers to debug the Cisco IOS XR software.

Core dumps can be generated manually for a process, even when a process has not crashed. Two modes exist to generate a core dump manually:

- running —Generates a core dump for a running process. This mode can be used to generate a core dump on a critical process (a process whose suspension could have a negative impact on the performance of the router) because the core dump file is generated independently, that is, the process continues to run as the core dump file is being generated.
- **suspended** —Suspends a process, generates a core dump for the process, and resumes the process. Whenever the process is suspended, this mode ensures data consistency in the core dump file.

Core dump files contain the following information about a crashed process:

- Register information
- · Thread status information
- Process status information
- · Selected memory segments

### Task ID

| Task ID | Operations  |
|---------|-------------|
| diag    | read, write |

# **Examples**

The following example shows how to generate a core dump in suspended mode for the process instance 52:

### RP/0/0/CPU0:router# dumpcore suspended 52

```
RP/0/RP0/CPU0:Sep 22 01:40:26.982 : sysmqr[71]: process in stop/continue state 4104
RP/0/RP0/CPU0Sep 22 01:40:26.989 : dumper[54]: %DUMPER-4-CORE INFO : Core for pid = 4104
 (pkg/bin/devc-conaux) requested by pkg/bin/dumper_gen@node0_RPO_CPU0
RP/0/RP0/CPU0Sep 22 01:40:26.993 : dumper[54]: %DUMPER-6-SPARSE CORE DUMP :
Sparse core dump as configured dump sparse for all
RP/0/RP0/CPU0Sep 22 01:40:26.995 : dumper[54]: %DUMPER-7-DLL INFO HEAD : DLL path
                        Data addr. Data size
Text addr.
            Text size
                                                Version
RP/0/RP0/CPU0Sep 22 01:40:26.996 : dumper[54]: %DUMPER-7-DLL_INFO :
 /pkg/lib/libplatform.dll 0xfc0d5000 0x0000a914 0xfc0e0000 0x00002000
RP/0/RP0/CPU0Sep 22 01:40:26.996 : dumper[54]: %DUMPER-7-DLL INFO :
 /pkg/lib/libsysmgr.dll 0xfc0e2000 0x0000ab48 0xfc0c295c
                                                                               0
RP/0/RP0/CPU0Sep 22 01:40:26.997 : dumper[54]: %DUMPER-7-DLL INFO :
 /pkg/lib/libinfra.dll 0xfc0ed000 0x00032de0 0xfc120000
                                                           0x00000c90
RP/0/RP0/CPU0Sep 22 01:40:26.997 : dumper[54]: %DUMPER-7-DLL INFO :
 /pkg/lib/libios.dll 0xfc121000 0x0002c4bc 0xfc14e000 0x\overline{0}0002000
RP/0/RP0/CPU0Sep 22 01:40:26.997 : dumper[54]: %DUMPER-7-DLL_INFO :
 /pkg/lib/libc.dll 0xfc150000 0x00077ae0 0xfc1c8000 0x000002000
RP/0/RP0/CPU0Sep 22 01:40:26.998 : dumper[54]: %DUMPER-7-DLL INFO :
                                    0x0000530c
 /pkg/lib/libsyslog.dll 0xfc1d2000
                                                0xfc120c90
RP/0/RP0/CPU0Sep 22 01:40:26.998 : dumper[54]: %DUMPER-7-DLL INFO :
 /pkg/lib/libbackplane.dll 0xfc1d8000 0x0000134c 0xfc0c2e4c
RP/0/RP0/CPU0Sep 22 01:40:26.999 : dumper[54]: %DUMPER-7-DLL INFO :
 /pkg/lib/libnodeid.dll 0xfc1e5000 0x00009114 0xfc1e41a8
                                                            0x00000208
                                                                              Ω
RP/0/RP0/CPU0Sep 22 01:40:26.999 : dumper[54]: %DUMPER-7-DLL INFO :
 /pkg/lib/libttyserver.dll 0xfc1f1000 0x0003dfcc 0xfc22f000 0x00002000
RP/0/RP0/CPU0Sep 22 01:40:27.000 : dumper[54]: %DUMPER-7-DLL INFO :
```

```
pkg/lib/libttytrace.dll 0xfc236000 0x00004024 0xfc1e44b8 0x000001c8/
                                                                                     0
RP/0/RP0/CPU0Sep 22 01:40:27.000 : dumper[54]: %DUMPER-7-DLL INFO :
 /pkg/lib/libdebug.dll 0xfc23b000 0x0000ef64 0xfc1e4680 \overline{0}x00000550
RP/O/RPO/CPUOSep 22 01:40:27.001 : dumper[54]: %DUMPER-7-DLL INFO :
 /pkg/lib/lib procfs util.dll 0xfc24a000
                                            0x00004e2c 0xfc1e4bd0 0x000002a8
                                                                                         0
RP/0/RP0/CPU0Sep 22 01:40:27.001 : dumper[54]: %DUMPER-7-DLL_INFO
 /pkg/lib/libsysdb.dll 0xfc24f000 0x000452e0 0xfc295000 \overline{0}x00000758
RP/0/RP0/CPU0Sep 22 01:40:27.001 : dumper[54]: %DUMPER-7-DLL
                                                               INFO :
 /pkq/lib/libsysdbutils.dll 0xfc296000 0x0000ae08 0xfc295758 0x000003ec
                                                                                       0
RP/0/RP0/CPU0Sep 22 01:40:27.002 : dumper[54]: %DUMPER-7-DLL_INFO :
/pkg/lib/lib_tty_svr_error.dll 0xfc2a1000 0x0000172c 0xfc1e4e78 RP/0/RP0/CPU0Sep 22 01:40:27.002 : dumper[54]: %DUMPER-7-DLL_INFO :
                                                                        0x00000088
                                                                                           0
 /pkg/lib/lib\_tty\_error.dll \quad 0xfc2a3000 \quad 0x00001610 \quad 0xfc1e4\overline{f}00 \quad 0x00000088
RP/0/RP0/CPU0Sep 22 01:40:27.003 : dumper[54]: %DUMPER-7-DLL INFO :
 /pkg/lib/libwd evm.dll 0xfc2a5000 0x0000481c 0xfc295b44 0x00000188
                                                                                   Ω
RP/0/RP0/CPU0Sep 22 01:40:27.003 : dumper[54]: %DUMPER-7-DLL INFO :
 /pkg/lib/libttydb.dll 0xfc2aa000 0x000051dc 0xfc295ccc 0x00000188
                                                                                  0
RP/0/RP0/CPU0Sep 22 01:40:27.004 : dumper[54]: %DUMPER-7-DLL INFO :
 /pkg/lib/libttydb_error.dll 0xfc23a024 0x00000f0c 0xfc295e54 0x00000088
                                                                                        0
RP/O/RPO/CPUOSep 2\overline{2} 01:40:27.004 : dumper[54]: %DUMPER-7-DLL_INFO :
 /pkg/lib/librs232.dll 0xfc2b0000 0x00009c28 0xfc2ba000 \overline{0}x00000470
RP/0/RP0/CPU0Sep 22 01:40:27.005 : dumper[54]: %DUMPER-7-DLL INFO :
 /pkg/lib/lib_rs232_error.dll 0xfc2bb000 0x00000f8c 0xfc295edc 0x00000088
                                                                                         0
RP/0/RP0/CPU0Sep 22 01:40:27.005 : dumper[54]: %DUMPER-7-DLL_INFO
 /pkg/lib/libst16550.dll 0xfc2bc000 0x00008ed4 0xfc2ba470 0x00000430
                                                                                    0
RP/0/RP0/CPU0Sep 22 01:40:27.006 : dumper[54]: %DUMPER-7-DLL INFO :
 /pkg/lib/libconaux.dll 0xfc2c5000 0x00001dc0 0xfc2ba8a0 0x000001a8
RP/0/RP0/CPU0Sep 22 01:40:27.006 : dumper[54]: %DUMPER-7-DLL INFO :
 /pkg/lib/lib conaux error.dll 0xfclee114 0x00000e78 0xfc295f64
                                                                       0x00000088
                                                                                          0
RP/O/RPO/CPUOSep 22 \overline{0}1:40:27.007 : dumper[54]: %DUMPER-7-DLL_INFO :
 /pkg/lib/libttyutil.dll 0xfc2c7000 0x00003078 0xfc2baa48
                                                                0x00000168
RP/0/RP0/CPU0Sep 22 01:40:27.007 : dumper[54]: %DUMPER-7-DLL INFO :
 /pkg/lib/libbag.dll 0xfc431000 0x0000ee98 0xfc40cc94 0x\overline{0}0000368
                                                                                0
RP/0/RP0/CPU0Sep 22 01:40:27.008 : dumper[54]: %DUMPER-7-DLL INFO :
 /pkg/lib/libchkpt.dll 0xfc474000 0x0002ecf8 0xfc4a3000 \overline{0}x00000950
RP/0/RP0/CPU0Sep 22 01:40:27.008 : dumper[54]: %DUMPER-7-DLL INFO :
 /pkg/lib/libsysdbbackend.dll 0xfc8ed000 0x0000997c 0xfc8d3aa8 0x0000028c
                                                                                         0
RP/0/RP0/CPU0Sep 22 01:40:27.008 : dumper[54]: %DUMPER-7-DLL_INFO :
 /pkg/lib/libttymgmtconnection.dll 0xfce85000 0x00004208 \overline{0}xfce8a000 0x00000468
RP/0/RP0/CPU0Sep 22 01:40:27.009 : dumper[54]: %DUMPER-7-DLL_INFO :
 /pkg/lib/libttymgmt.dll 0xfcea4000 0x0000e944 0xfce8abf0 0x000003c8
RP/0/RP0/CPU0Sep 22 01:40:27.009 : dumper[54]: %DUMPER-7-DLL_INFO :
 /pkg/lib/libttynmspc.dll 0xfcec7000 0x00004a70 0xfcec6644 0x000002c8
                                                                                     0
RP/0/RP0/CPU0Sep 22 01:40:28.396 : dumper[54]: %DUMPER-5-CORE FILE NAME :
 Core for process pkg/bin/devc-conaux at harddisk:/coredump/devc-conaux.by.
 dumper gen.sparse.20040922-014027.node0 RPO CPU0.ppc.Z
RP/0/RP\overline{0}/CPU0Sep 22 01:40:32.309 : dumpe\overline{r}[54]: %DUMPER-5-DUMP SUCCESS : Core dump success
```

# exception filepath

To modify core dump settings, use the **exception filepath** command in administration configuration mode or in global configuration mode. To remove the configuration, use the **no** form of this command.

**exception** [choice preference] [compress {on| off}] filename filename lower-limit-higher-limit filepath filepath

 $\begin{tabular}{ll} \textbf{no exception [choice $preference] [compress {on | off}] filename $filename $lower-limit-higher-limit filepath $filepath$ $filepath$ 

### **Syntax Description**

| choice preference                             | (Optional) Configures the order of preference for the destination of core dump files Up to the three destinations can be defined. Valid values are 1 to 3. |                                                                                                    |
|-----------------------------------------------|----------------------------------------------------------------------------------------------------|----------------------------------------------------------------------------------------------------|
| compress {on   off}                           | By defau                                                                                                    | al) Specifies whether or not the core dump file should be sent compressed. It, core dump files are sent compressed. If you specify the <b>compress</b> , you must specify one of the following required keywords:                                                                                                    |
|                                               | • on                                                                                                    | —Compresses the core dump file before sending it.                                                                                                    |
|                                               | • off                                                                                                    | —Does not compress the core dump file before sending it.                                                                                                    |
| filename filename<br>lower-limit-higher-limit | and high                                                                                                    | al) Specifies the filename to be appended to core dump files and the lower er limit range of core dump files to be sent to a specified destination before cycled by the circular buffer.                                                                                                    |
|                                               |                                                                                                    | e 1: Default Core Dump File Naming Convention Description, page 10 cription of the default core dump file naming convention.                                                                                                    |
|                                               | higher-li                                                                                                    | lues for the <i>lower-limit</i> argument are 0 to 4. Valid values for the <i>imit</i> argument are 5 to 64. A hyphen ( - ) must immediately follow the <i>mit</i> argument.                                                                                                    |
|                                               |                                                                                                    | To uniquely identify each core dump file, a value is appended to each core dump file, beginning with the lower limit value configured for the <i>lower-limit</i> argument and continuing until the higher limit value configured for the <i>higher-limit</i> argument has been reached. After the higher limit value has been reached, the Cisco IOS XR software begins to recycle the values appended to core dump files, beginning with the lower limit value. |
| filepath                                      |                                                                                                    | e system or network protocol, followed by the directory path. All local file are supported. The following network protocols are supported: TFTP and                                                                                                    |

### **Command Default**

If you do not specify the order of preference for the destination of core dump files using the **choice** *preference* keyword and argument, the default preference is the primary location or 1.

Core dump files are sent compressed.

The default file naming convention used for core dump files is described in Table 1: Default Core Dump File Naming Convention Description, page 10.

#### **Command Modes**

Administration configuration

Global configuration

### **Command History**

| Release       | Modification                 |  |
|---------------|------------------------------|--|
| Release 3.2   | This command was introduced. |  |
| Release 3.3.0 | No modification.             |  |
| Release 3.4.0 | No modification.             |  |
| Release 3.5.0 | No modification.             |  |
| Release 3.6.0 | No modification.             |  |
| Release 3.7.0 | No modification.             |  |
| Release 3.8.0 | No modification.             |  |
| Release 3.9.0 | No modification.             |  |

# **Usage Guidelines**

To use this command, you must be in a user group associated with a task group that includes the proper task IDs. If you suspect user group assignment is preventing you from using a command, contact your AAA administrator for assistance.

Use the **exception filepath** command to modify core dump settings, such as the destination file path to store core dump files, file compression, and the filename appended to core dumps.

Up to three user-defined locations may be configured as the preferred destinations for core dump files:

- Primary location—The primary destination for core dump files. Enter the **choice** keyword and a value of 1 (that is, **choice** 1) for the *preference* argument to specify a destination as the primary location for core dump files.
- Secondary location—The secondary fallback choice for the destination for core dump files, if the primary location is unavailable (for example, if the hard disk is set as the primary location and the hard disk fails). Enter the **choice** keyword and a value of **2** (that is, **choice 2**) for the *preference* argument to specify a destination as the secondary location for core dump files.
- Tertiary location—The tertiary fallback choice as the destination for core dump files, if the primary and secondary locations fail. Enter the **choice** keyword and a value of 3 (that is, **choice** 3) for the *preference* argument to specify a destination as the tertiary location for core dump files.

When specifying a destination for a core dump file, you can specify an absolute file path on a local file system or on a network server. The following network protocols are supported: TFTP and FTP.

In addition to the three preferred destinations that can be configured, Cisco IOS XR software provides three default fallback destinations for core dump files in the event that user-defined locations are unavailable.

The default fallback destinations are:

- · disk1:/dumper
- · disk0:/dumper
- · bootflash:/dumper

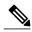

Note

If a default destination is a boot device, the core dump file is not sent to that destination.

We recommend that you configure at least one preferred destination for core dump files as a preventive measure if the default fallback paths are unavailable. Configuring at least one preferred destination also ensures that core dump files are archived because the default fallback destinations store only the first and last core dump files for a crashed process.

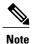

Cisco IOS XR software does not save a core file on a local storage device if the size of the core dump file creates a low-memory condition.

By default, Cisco IOS XR software assigns filenames to core dump files according to the following format: process [.by. requester |.abort][.sparse]. date-time . node . processor-type [.Z]

### For example:

packet.by.dumper gen.20040921-024800.node0 RPO CPU0.ppc.Z

Table 1: Default Core Dump File Naming Convention Description, page 10 describes the default core dump file naming convention.

**Table 1: Default Core Dump File Naming Convention Description** 

| Field                   | Description                                                                                                    |
|-------------------------|----------------------------------------------------------------------------------------------------|
| process                 | Name of the process that generated the core dump.                                                                                                    |
| .by. requester   .abort | If the core dump was generated because of a request by a process (requester), the core filename contains the string ".by.requester" where the requester variable is the name or process ID (PID) of the process that requested the core dump. If the core dump was due to a self-generated abort call request, the core filename contains the string ".abort" instead of the name of the requester. |
| .sparse                 | If a sparse core dump was generated instead of a full core dump, "sparse" appears in the core dump filename.                                                                                                    |
| .date-time              | Date and time the dumper process was called by the process manager to generate the core dump. The .date-time time-stamp variable is expressed in the yyyy.mm.dd-hh.mm.ss format. Including the time                                                                                                    |

| Field           | Description                                                                                                    |
|-----------------|----------------------------------------------------------------------------------------------------|
|                 | stamp in the filename uniquely identifies the core dump filename.                                                       |
| . node          | Node ID, expressed in the <i>rack/slot/module</i> notation, where the process that generated the core dump was running. |
| .processor-type | Type of processor (mips or ppc).                                                                                        |
| Z               | If the core dump was sent compressed, the filename contains the .Z suffix.                                              |

You can modify the default naming convention by specifying a filename to be appended to core dump files with the optional **filename** keyword and argument and by specifying a lower and higher limit ranges of values to be appended to core dump filenames with the *lower-limit* and *higher-limit* arguments, respectively. The filename that you specify for the *filename* argument is appended to the core dump file and the lower and higher limit ranges of core dump files to be sent to a specified destination before the filenames are recycled. Valid values for the *lower-limit* argument are 0 to 4. Valid values for the *higher-limit* argument are 5 to 64. A hyphen (-) must immediately follow the *lower-limit* argument. In addition, to uniquely identify each core dump file, a value is appended to each core dump file, beginning with the lower-limit value specified with the *lower-limit* argument and continuing until the higher-limit value specified with the *higher-limit* argument has been reached. When the configured higher-limit value has been reached, Cisco IOS XR software begins to recycle the values appended to core dump files, beginning with the lower-limit value.

# Task ID

| Task ID | Operations  |
|---------|-------------|
| diag    | read, write |

### **Examples**

The following example shows how to configure the core dump setting for the primary user-defined preferred location. In this example, core files are configured to be sent uncompressed; the filename of core dump files is set to "core" (that is, all core filenames will be named core); the range value is set from 0 to 5 (that is, the values 0 to 5 are appended to the filename for the first five generated core dump files, respectively, before being recycled); and the destination is set to a directory on the hard disk.

RP/0/RP0/CPU0:router(config) # exception choice 1 compress off
filename core 0-5 filepath /harddisk:/corefile

| Command                    | Description                                       |
|----------------------------|---------------------------------------------------|
| exception pakmem, page 13  | Collects packet memory information in core dumps. |
| exception sparse, page 15  | Enables or disables sparse core dumps.            |
| exception sprsize, page 17 | Sets the maximum size of core dump files.         |

| Command                 | Description                                 |
|-------------------------|---------------------------------------------|
| show exception, page 57 | Displays the configured core dump settings. |

# exception pakmem

To configure the collection of packet memory information in core dump files, use the **exception pakmem** command in administration configuration mode or in global configuration mode. To remove the configuration, use the **no** form of this command.

exception pakmem {on| off}

no exception pakmem {on| off}

# **Syntax Description**

| on  | Enables the collection of packet memory information in core dump files.  |
|-----|--------------------------------------------------------------------------|
| off | Disables the collection of packet memory information in core dump files. |

### **Command Default**

Packet memory information is not included in core dump files.

### **Command Modes**

Administration configuration

Global configuration

### **Command History**

| Release       | Modification                 |
|---------------|------------------------------|
| Release 3.2   | This command was introduced. |
| Release 3.3.0 | No modification.             |
| Release 3.4.0 | No modification.             |
| Release 3.5.0 | No modification.             |
| Release 3.6.0 | No modification.             |
| Release 3.7.0 | No modification.             |
| Release 3.8.0 | No modification.             |
| Release 3.9.0 | No modification.             |

# **Usage Guidelines**

To use this command, you must be in a user group associated with a task group that includes the proper task IDs. If you suspect user group assignment is preventing you from using a command, contact your AAA administrator for assistance.

Use the **exception pakmem** command with the **on** keyword to configure the collection of packet memory information in core dump files. Cisco Technical Support Center engineers and development engineers use packet memory information to debug packet memory issues related to a process.

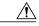

# Caution

Including packet memory information in core dump files significantly increases the amount of data generated in the core dump file, which may delay the restart time for the process.

### Task ID

| Task ID | Operations  |
|---------|-------------|
| diag    | read, write |

# **Examples**

The following example shows how to configure core dumps to include packet memory information:

RP/0/0/CPU0:router(config)# exception pakmem on

| Command                    | Description                                 |
|----------------------------|---------------------------------------------|
| exception filepath, page 8 | Modifies core dump settings.                |
| exception sparse, page 15  | Enables or disables sparse core dumps.      |
| exception sprsize, page 17 | Sets the maximum size of core dump files.   |
| show exception, page 57    | Displays the configured core dump settings. |

# exception sparse

To enable or disable sparse core dumps, use the **exception sparse** command in administration configuration mode or in global configuration mode. To remove the configuration, use the **no** form of this command.

exception sparse {on| off}

no exception sparse

### **Syntax Description**

| on  | Enables sparse core dumps. |
|-----|----------------------------|
| off | Disables sparse core dumps |

#### **Command Default**

Sparse core dumps are disabled.

### **Command Modes**

Administration configuration

Global configuration

### **Command History**

| Modification                 |                                                                                                    |
|------------------------------|----------------------------------------------------------------------------------------------------|
| This command was introduced. |                                                                                                    |
| No modification.             |                                                                                                    |
| No modification.             |                                                                                                    |
| No modification.             |                                                                                                    |
| No modification.             |                                                                                                    |
| No modification.             |                                                                                                    |
| No modification.             |                                                                                                    |
| No modification.             |                                                                                                    |
|                              | This command was introduced.  No modification.  No modification.  No modification.  No modification.  No modification.  No modification. |

# **Usage Guidelines**

To use this command, you must be in a user group associated with a task group that includes the proper task IDs. If you suspect user group assignment is preventing you from using a command, contact your AAA administrator for assistance.

Use the **exception sparse** command to reduce the amount of data generated in the core dump file. Sparse core dumps reduce the amount of time required to generate the core dump file because only referenced data is generated in the core file (at the cost of lost information in the core file). Reducing the time required to generate core dump files corresponds to faster process restart times.

Sparse core dumps contain the following information about crashed processes:

- Register information for all threads, and any memory pages referenced in these register values
- Stack information for all threads, and any memory pages referenced in these threads
- All memory pages referenced by a loaded dynamic loadable library (DLL) data section, if the final program counter falls in a DLL data section
- Any user-specified marker pages from the lib dumper marker DLL

The **exception sparse** command dumps memory pages based on trigger addresses found in the previously listed dump information, according to the following criteria:

- If the trigger address in the memory page is in the beginning 128 bytes of the memory page, the previous memory page in the continuous address region is dumped also.
- If the trigger address in the memory page is in the final 128 bytes of the memory page, the next memory page in the continuous address region is dumped also.
- In all other instances, only the memory page that includes the trigger address is dumped.

### Task ID

| Task ID | Operations  |
|---------|-------------|
| diag    | read, write |

### **Examples**

The following example shows how to enable sparse core dumps:

RP/0/0/CPU0:router(config)# exception sparse on

| Command                    | Description                                       |
|----------------------------|---------------------------------------------------|
| exception filepath, page 8 | Modifies core dump settings.                      |
| exception pakmem, page 13  | Collects packet memory information in core dumps. |
| exception sprsize, page 17 | Sets the maximum file size of core dump files.    |
| show exception, page 57    | Displays the configured core dump settings.       |

# exception sprsize

To specify the maximum file size for core dumps, use the **exception sprsize** command in administration configuration mode or in global configuration mode. To remove the configuration, use the **no** form of this command.

exception sprsize megabytes

no exception sprsize

### **Syntax Description**

megabytes Size in megabytes (MB).

Command Default

megabytes: 192

**Command Modes** 

Administration configuration

Global configuration

### **Command History**

| Release       | Modification                 |  |
|---------------|------------------------------|--|
| Release 3.2   | This command was introduced. |  |
| Release 3.3.0 | No modification.             |  |
| Release 3.4.0 | No modification.             |  |
| Release 3.5.0 | No modification.             |  |
| Release 3.6.0 | No modification.             |  |
| Release 3.7.0 | No modification.             |  |
| Release 3.8.0 | No modification.             |  |
| Release 3.9.0 | No modification.             |  |

### **Usage Guidelines**

To use this command, you must be in a user group associated with a task group that includes the proper task IDs. If you suspect user group assignment is preventing you from using a command, contact your AAA administrator for assistance.

Use the **exception sprsize** command to specify the maximum file size for core dumps. The maximum file size configured for the *megabytes* argument is used with the configuration set for the exception sparse, page 15 command to determine whether or not to generate a sparse core dump file. If sparse core dumps are disabled and a core dump file is predicted to exceed the default value (192 MB) uncompressed or the value specified

for the *megabytes* argument uncompressed, a sparse core dump file is generated. If sparse core dumps are enabled, a sparse core dump file is generated, regardless of the size of the core dump file.

# Task ID

| Task ID | Operations  |
|---------|-------------|
| diag    | read, write |

# **Examples**

The following example shows how to set the file size of sparse core dumps to 300 MB:

RP/0/0/CPU0:router(config)# exception sprsize 300

| Command                   | Description                            |  |  |  |
|---------------------------|----------------------------------------|--|--|--|
| exception sparse, page 15 | Enables or disables sparse core dumps. |  |  |  |

# follow

To unobtrusively debug a live process or a live thread in a process, use the **follow** command in EXEC mode.

**follow** {**job** *job-id*| **process** *pid*| **location** *node-id*} **[all]** [**blocked**] [**debug** *level*] [**delay** *seconds*] [**dump** *address size*] [**iteration** *count*] [**priority** *level*] [**stackonly**] [**thread** *tid*] [**verbose**]

## **Syntax Description**

| job job-id        | Follows a process by job ID.                                                                                                    |
|-------------------|----------------------------------------------------------------------------------------------------|
| process pid       | Follows the process with the process ID (PID) specified for the <i>pid</i> argument.                                                                |
| location node-id  | Follows the target process on the designated node. The <i>node-id</i> argument is expressed in the <i>rack/slot/module</i> notation.                |
| all               | (Optional) Follows all threads.                                                                                                    |
| blocked           | (Optional) Follows the chain of thread IDs (TIDs) or PIDs that are blocking the target process.                                                     |
| debug level       | (Optional) Sets the debug level for the following operation. Valid values for the level argument are 0 to 10.                                       |
| delay seconds     | (Optional) Sets the delay interval between each iteration. Valid values for the <i>seconds</i> argument are 0 to 255 seconds.                       |
| dump address size | (Optional) Dumps the memory segment starting with the specified memory address and size specified for the <i>address</i> and <i>size</i> arguments. |
| iteration count   | (Optional) Specifies the number of times to display information. Valid values for the <i>count</i> argument are 0 to 255 iterations.                |
| priority level    | (Optional) Sets the priority level for the following operation. Valid values for the <i>level</i> argument are 1 to 63.                             |
| stackonly         | (Optional) Displays only stack trace information.                                                                                                   |
| thread tid        | (Optional) Follows the TID of a process or job ID specified for the <i>tid</i> argument.                                                            |
| verbose           | (Optional) Displays register and status information pertaining to the target process.                                                               |

### **Command Default**

Entering the **follow** command without any optional keywords or arguments performs the operation for five iterations from the local node with a delay of 5 seconds between each iteration. The output includes information about all live threads. This command uses the default scheduling priority from where the command is being run.

#### **Command Modes**

**EXEC** 

# **Command History**

| Release       | Modification                 |  |
|---------------|------------------------------|--|
| Release 3.2   | This command was introduced. |  |
| Release 3.3.0 | No modification.             |  |
| Release 3.4.0 | No modification.             |  |
| Release 3.5.0 | No modification.             |  |
| Release 3.6.0 | No modification.             |  |
| Release 3.7.0 | No modification.             |  |
| Release 3.8.0 | No modification.             |  |
| Release 3.9.0 | No modification.             |  |

# **Usage Guidelines**

To use this command, you must be in a user group associated with a task group that includes the proper task IDs. If you suspect user group assignment is preventing you from using a command, contact your AAA administrator for assistance.

Use this command to unintrusively debug a live process or a live thread in a process. This command is particularly useful for debugging deadlock and livelock conditions, for examining the contents of a memory location or a variable in a process to determine the cause of a corruption issue, or in investigating issues where a thread is stuck spinning in a loop. A livelock condition is one that occurs when two or more processes continually change their state in response to changes in the other processes.

The following actions can be specified with this command:

- Follow all live threads of a given process or a given thread of a process and print stack trace in a format similar to core dump output.
- Follow a process in a loop for a given number of iterations.
- Set a delay between two iterations while invoking the command.
- Set the priority at which this process should run while this command is being run.
- Dump memory from a given virtual memory location for a given size.
- Display register values and status information of the target process.

Take a snapshot of the execution path of a thread asynchronously to investigate performance-related issues by specifying a high number of iterations with a zero delay.

#### Task ID

| Task ID        | Operations |
|----------------|------------|
| basic-services | read       |

### **Examples**

The following example shows how to use the **follow** command to debug the process associated with job ID 257 for one iteration:

```
RP/0/0/CPU0:router# follow job 257 iteration 1
Attaching to process pid = 28703 (pkg/bin/packet)
No tid specified, following all threads
DLL Loaded by this process
DLL path
                        Text addr. Text size Data addr. Data size Version
/pkg/lib/libovl.dll
                        0xfc0c9000 0x0000c398 0xfc0c31f0 0x0000076c
/pkg/lib/libplatform.dll 0xfc0d6000 0x0000aa88 0xfc0e1000 0x00002000
                                                                          0
/pkg/lib/libsysmgr.dll 0xfc0e3000 0x0000aeac 0xfc0c395c 0x00000388
                                                                          0
/pkg/lib/libinfra.dll
                        0xfc0ee000 0x000332ec 0xfc122000 0x00000c70
/pkg/lib/libios.dll
                        0xfc123000 0x0002c4bc 0xfc150000 0x00002000
/pkg/lib/libc.dll
                        0xfc152000 0x00077ae0 0xfc1ca000 0x00002000
                                                                          Ω
0
/pkg/lib/libbackplane.dll 0xfc1da000 0x0000134c 0xfc0c3e6c 0x000000a8
                                                                           0
/pkg/lib/libnodeid.dll 0xfc1e7000 0x000091fc 0xfc1e61a8 0x00000208
/pkg/lib/libdebug.dll
                        0xfc23e000 0x0000ef64 0xfc1e6680 0x00000550
/pkg/lib/lib_procfs_util.dll 0xfc24d000 0x00004e2c 0xfc1e6bd0 0x000002a8
                                                                              0
/pkg/lib/libsysdb.dll
                        0xfc252000 0x00046224 0xfc299000 0x0000079c
                                                                          0
/pkg/lib/libsysdbutils.dll 0xfc29a000 0x0000ae04 0xfc29979c 0x000003ec
                                                                            0
/pkg/lib/libwd evm.dll 0xfc2a9000 0x0000481c 0xfc299b88 0x00000188
                                                                          0
/pkg/lib/lib mutex monitor.dll 0xfc35e000 0x00002414 0xfc340850 0x00000128
                                                                                0
                        0xfc477000 0x0002ee04 0xfc474388 0x00000950
/pkg/lib/libchkpt.dll
                                                                          Ω
/pkg/lib/libpacket common.dll 0xfc617000 0x000130f0 0xfc6056a0 0x000007b0
                                                                               0
Iteration 1 of 1
Current process = "pkg/bin/packet", PID = 28703 TID = 1
trace back: #0 0xfc1106dc [MsgReceivev]
trace back: #1 0xfc0fc840 [msg_receivev]
trace back: #2 0xfc0fc64c [msg receive]
trace back: #3 0xfc0ffa70 [event dispatch]
trace back: #4 0xfc0ffc2c [event block]
trace_back: #5 0x48204410 [<N/A>]
ENDOFSTACKTRACE
Current process = "pkg/bin/packet", PID = 28703 TID = 2
trace back: #0 0xfc1106dc [MsgReceivev]
trace_back: #1 0xfc0fc840 [msg_receivev]
trace back: #2 0xfc0fc64c [msg receive]
trace back: #3 0xfc0ffa70 [event dispatch]
trace back: #4 0xfc0ffc2c [event block]
trace back: #5 0xfc48d848 [chk evm thread]
ENDOFSTACKTRACE
Current process = "pkg/bin/packet", PID = 28703 TID = 3
trace back: #0 0xfc17d54c [SignalWaitinfo]
trace back: #1 0xfc161c64 [sigwaitinfo]
trace back: #2 0xfc10302c [event signal thread]
```

```
ENDOFSTACKTRACE

Current process = "pkg/bin/packet", PID = 28703 TID = 4

trace_back: #0 0xfc1106c4 [MsgReceivePulse]
trace_back: #1 0xfc0fc604 [msg_receive_async]
trace_back: #2 0xfc0ffa70 [event_dispatch]
trace_back: #3 0xfc0ffc5c [event_block_async]
trace_back: #4 0xfc35e36c [receive_events]

ENDOFSTACKTRACE

Current process = "pkg/bin/packet", PID = 28703 TID = 5

trace_back: #0 0xfc17d564 [SignalWaitinfo_r]
trace_back: #1 0xfc161c28 [sigwait]
trace_back: #2 0x48203928 [<N/A>]

ENDOFSTACKTRACE
```

The following example shows how to use the **follow** command to debug TID 5 of the process associated with job ID 257 for one iteration:

```
RP/0/0/CPU0:router# follow job 257 iteration 1 thread 5
Attaching to process pid = 28703 (pkg/bin/packet)
DLL Loaded by this process
DLL path
                     Text addr. Text size Data addr. Data size Version
/pkg/lib/libplatform.dll 0xfc0d6000 0x0000aa88 0xfc0e1000 0x00002000
/pkg/lib/libsysmgr.dll 0xfc0e3000 0x0000aeac 0xfc0c395c 0x00000388
                                                                   0
Λ
                                                                   0
                                                                   0
/pkg/lib/libbackplane.dll 0xfc1da000 0x0000134c 0xfc0c3e6c 0x000000a8
                                                                   0
/pkg/lib/libnodeid.dll 0xfc1e7000 0x000091fc 0xfc1e61a8 0x00000208 
/pkg/lib/libdebug.dll 0xfc23e000 0x0000ef64 0xfc1e6680 0x00000550
                                                                   Ω
/pkg/lib/lib procfs util.dll 0xfc24d000 0x00004e2c 0xfc1e6bd0 0x000002a8
0
/pkg/lib/libsysdbutils.dll 0xfc29a000 0x0000ae04 0xfc29979c 0x000003ec
                                                                    Ω
/pkg/lib/libwd evm.dll 0xfc2a9000 0x0000481c 0xfc299b88 0x00000188
                                                                   0
/pkg/lib/lib mutex monitor.dll 0xfc35e000 0x00002414 0xfc340850 0x00000128
                                                                        0
/pkg/lib/libchkpt.dll 0xfc477000 0x0002ee04 0xfc474388 0x00000950
/pkg/lib/libpacket common.dll 0xfc617000 0x000130f0 0xfc6056a0 0x000007b0
Iteration 1 of 1
-----
Current process = "pkg/bin/packet", PID = 28703 TID = 5
trace back: #0 0xfc17d564 [SignalWaitinfo r]
trace back: #1 0xfc161c28 [sigwait]
trace back: #2 0x48203928 [<N/A>]
ENDOFSTACKTRACE
```

The following example shows how to use the **follow** command to debug the chain of threads blocking thread 2 associated with the process assigned PID 139406:

```
DLL path
                        Text addr. Text size Data addr. Data size Version
/pkg/lib/libplatform.dll 0xfc0d6000 0x0000aa88 0xfc0e1000 0x00002000
                        0xfc0e3000 0x0000aeac 0xfc0c395c 0x00000388
/pkg/lib/libsysmgr.dll
/pkg/lib/libinfra.dll
                        0xfc0ee000 0x000332ec 0xfc122000 0x00000c70
/pkg/lib/libios.dll
                        0xfc123000 0x0002c4bc 0xfc150000 0x00002000
                                                                         0
/pkg/lib/libc.dll
                        0xfc152000 0x00077ae0 0xfc1ca000 0x00002000
                                                                         Ω
/pkg/lib/libltrace.dll
                        0xfc1cc000 0x00007f5c 0xfc0c3ce4 0x00000188
                                                                         0
/pkg/lib/libsyslog.dll
                        0xfc1d4000 0x0000530c 0xfc122c70 0x00000308
                                                                         0
/pkg/lib/libbackplane.dll 0xfc1da000 0x0000134c 0xfc0c3e6c 0x000000a8
                                                                          0
/pkg/lib/libnodeid.dll 0xfc1e7000 0x000091fc 0xfc1e61a8 0x00000208
                                                                         Ω
/pkg/lib/libdebug.dll
                        0xfc23e000 0x0000ef64 0xfc1e6680 0x00000550
                                                                         0
/pkg/lib/lib procfs util.dll 0xfc24d000 0x00004e2c 0xfc1e6bd0 0x000002a8
/pkg/lib/libsysdb.dll
                       0xfc252000 0x00046224 0xfc299000 0x0000079c
                                                                         0
/pkg/lib/libsysdbutils.dll 0xfc29a000 0x0000ae04 0xfc29979c 0x000003ec
                                                                           0
/pkg/lib/libwd_evm.dll
                       0xfc2a9000 0x0000481c 0xfc299b88 0x00000188
                                                                         Ω
/pkg/lib/libbag.dll
                        0xfc40c000 0x0000ee98 0xfc41b000 0x00000368
                                                                         Ω
/pkg/lib/libwd notif.dll 0xfc4f8000 0x00005000 0xfc4fd000 0x00001000
                                                                         0
/pkg/lib/libifmgr.dll 0xfc665000 0x00029780 0xfc68f000 0x00003000
                                                                         0
/pkg/lib/libnetio_client.dll 0xfca6a000 0x000065c8 0xfca2c4f8 0x000001b4
                                                                             Ω
                                                                          Ω
/pkg/lib/libpa client.dll 0xfcec5000 0x00006e9c 0xfcecc000 0x00003000
0
Iteration 1 of 1
Current process = "pkg/bin/lpts fm", PID = 139406 TID = 2
trace_back: #0 0xfc110744 [MsgSendv]
trace_back: #1 0xfc0fbf04 [msg_sendv]
trace back: #2 0xfc0fbbd8 [msg send]
trace back: #3 0xfcec7580 [pa fm close]
trace_back: #4 0xfcec78b0 [pa_fm_process_0]
ENDOFSTACKTRACE
REPLY (node node0 RP1 CPU0, pid 57433)
No specific TID, following all threads of 57433 (pkg/bin/lpts pa)
_____
DLL Loaded by this process
                        Text addr. Text size Data addr. Data size Version
/pkg/lib/libplatform.dll 0xfc0d6000 0x0000aa88 0xfc0e1000 0x00002000
/pkg/lib/libsysmgr.dll
                        0xfc0e3000 0x0000aeac 0xfc0c395c 0x00000388
                                                                         0
/pkg/lib/libinfra.dll
                        0xfc0ee000 0x000332ec 0xfc122000 0x00000c70
                                                                         0
/pkg/lib/libios.dll
                        0xfc123000 0x0002c4bc 0xfc150000 0x00002000
                                                                         0
/pkg/lib/libc.dll
                        0xfc152000 0x00077ae0 0xfc1ca000 0x00002000
                                                                         Ω
/pkg/lib/libltrace.dll
                        0xfc1cc000 0x00007f5c 0xfc0c3ce4 0x00000188
/pkg/lib/libsyslog.dll
                       0xfc1d4000 0x0000530c 0xfc122c70 0x00000308
                                                                         0
/pkg/lib/libbackplane.dll 0xfc1da000 0x0000134c 0xfc0c3e6c 0x000000a8
                                                                          Ω
                        0xfc1e7000 0x000091fc 0xfc1e61a8 0x00000208
                                                                         Ω
/pkg/lib/libnodeid.dll
/pkg/lib/libdebug.dll
                        0xfc23e000 0x0000ef64 0xfc1e6680 0x00000550
                                                                         0
/pkq/lib/lib procfs util.dll 0xfc24d000 0x00004e2c 0xfcle6bd0 0x000002a8
/pkg/lib/libsysdb.dll
                       0xfc252000 0x00046224 0xfc299000 0x0000079c
                                                                         0
/pkg/lib/libsysdbutils.dll 0xfc29a000 0x0000ae04 0xfc29979c 0x000003ec
                                                                           0
/pkg/lib/libwd evm.dll
                       0xfc2a9000 0x0000481c 0xfc299b88 0x00000188
                                                                         Λ
/pkg/lib/lrdlib.dll
                        0xfc2f6000 0x0000a900 0xfc2f551c 0x00000610
                                                                         0
/pkg/lib/liblrfuncs.dll 0xfc30e000 0x00001998 0xfc2ebd80 0x000001ec
                       0xfc310000 0x0000457c 0xfc2f5b2c 0x0000035c
/pkg/lib/libdscapi.dll
                                                                         0
/pkg/lib/liblrdshared.dll 0xfc315000 0x00005fec 0xfc31b000 0x00002000
                                                                          Ω
/pkg/lib/libbag.dll
                        0xfc40c000 0x0000ee98 0xfc41b000 0x00000368
                                                                         Λ
                        0xfc477000 0x0002ee04 0xfc474388 0x00000950
/pkg/lib/libchkpt.dll
                                                                         0
/pkg/lib/libwd notif.dll 0xfc4f8000 0x00005000 0xfc4fd000 0x00001000
/pkg/lib/libltrace sdt.dll 0xfc65c000 0x000034fc 0xfc65b73c 0x00000568
                                                                           0
/pkg/lib/libfabhandle.dll 0xfc6be000 0x00003354 0xfc65bca4 0x00000248
                                                                          Ω
/pkg/lib/libfsdb_ltrace_util_rt.dll 0xfc6ea000 0x00001b74 0xfc605e50 0x00000108
                       0xfc6fb000 0x0000f220 0xfc6fa6e8 0x0000045c
/pkg/lib/libbcdl.dll
                                                                         0
/pkg/lib/liblpts_pa_fgid.dll 0xfc8d7000 0x00006640 0xfc7acd5c 0x00000208
/pkg/lib/libfgid.dll
                        0xfc910000 0x0001529c 0xfc926000 0x00002000
                                                                         Ω
0
```

Ω

```
Current process = "pkg/bin/lpts pa", PID = 57433 TID = 1
trace back: #0 0xfc1106dc [MsgReceivev]
trace back: #1 0xfc0fc840 [msg receivev]
trace back: #2 0xfc0fc64c [msg receive]
trace back: #3 0xfc0ffa70 [event dispatch]
trace back: #4 0xfc0ffc2c [event block]
trace back: #5 0x48201904 [<N/A>]
trace back: #6 0x48201e3c [<N/A>]
ENDOFSTACKTRACE
Current process = "pkq/bin/lpts pa", PID = 57433 TID = 2
trace back: #0 0xfc1106dc [MsgReceivev]
trace back: #1 0xfc0fc840 [msg receivev]
trace back: #2 0xfc0fc64c [msg receive]
trace back: #3 0xfc0ffa70 [event dispatch]
trace back: #4 0xfc0ffc2c [event block]
trace back: #5 0x4821e978 [<N/A>]
ENDOFSTACKTRACE
Current process = "pkg/bin/lpts pa", PID = 57433 TID = 3
trace back: #0 0xfc1106dc [MsgReceivev]
trace back: #1 0xfc0fc840 [msg receivev]
trace_back: #2 0xfc0fc64c [msg_receive]
trace back: #3 0xfc0ffa70 [event dispatch]
trace_back: #4 0xfc0ffc2c [event_block]
trace back: #5 0x482064c4 [<N/A>]
ENDOFSTACKTRACE
```

The following example shows how to use the **follow** command to debug the chain of threads blocking thread 2 associated with the process assigned PID 139406:

```
RP/0/0/CPU0:router# follow process 139406 blocked iteration 1 stackonly thread 2
Attaching to process pid = 139406 (pkg/bin/lpts fm)
Iteration 1 of 1
Current process = "pkg/bin/lpts_fm", PID = 139406 TID = 2
trace back: #0 0xfc110744 [MsgSendv]
trace_back: #1 0xfc0fbf04 [msg_sendv]
trace back: #2 0xfc0fbbd8 [msg send]
trace_back: #3 0xfcec7580 [pa_fm_close]
trace back: #4 0xfcec78b0 [pa fm process 0]
ENDOFSTACKTRACE
REPLY (node node0 RP1 CPU0, pid 57433)
No specific TID, following all threads of 57433 (pkg/bin/lpts pa)
Current process = "pkg/bin/lpts pa", PID = 57433 TID = 1
trace back: #0 0xfc1106dc [MsgReceivev]
trace back: #1 0xfc0fc840 [msg_receivev]
trace back: #2 0xfc0fc64c [msg receive]
trace back: #3 0xfc0ffa70 [event dispatch]
trace back: #4 0xfc0ffc2c [event block]
trace back: #5 0x48201904 [<N/A>]
trace back: #6 0x48201e3c [<N/A>]
ENDOFSTACKTRACE
```

```
Current process = "pkg/bin/lpts_pa", PID = 57433 TID = 2

trace_back: #0 0xfc1106dc [MsgReceivev]
trace_back: #1 0xfc0fc840 [msg_receivev]
trace_back: #2 0xfc0fc64c [msg_receive]
trace_back: #3 0xfc0ffa70 [event_dispatch]
trace_back: #4 0xfc0ffc2c [event_block]
trace_back: #5 0x4821e978 [<N/A>]

ENDOFSTACKTRACE

Current process = "pkg/bin/lpts_pa", PID = 57433 TID = 3

trace_back: #0 0xfc1106dc [MsgReceivev]
trace_back: #1 0xfc0fc840 [msg_receivev]
trace_back: #2 0xfc0fc64c [msg_receive]
trace_back: #3 0xfc0ffa70 [event_dispatch]
trace_back: #4 0xfc0ffc2c [event_block]
trace_back: #5 0x482064c4 [<N/A>]

ENDOFSTACKTRACE
```

| Command                  | Description                                                                 |  |  |
|--------------------------|-----------------------------------------------------------------------------|--|--|
| monitor threads, page 31 | Displays auto-updating process and thread statistics in a full-screen mode. |  |  |
| show processes, page 85  | Displays information about the running processes.                           |  |  |

# monitor processes

To display auto-updating statistics on processes in a full-screen mode, use the **monitor processes** command in administration EXEC mode or in EXEC mode.

monitor processes [dumbtty] [location node-id]

## **Syntax Description**

| dumbtty          | (Optional) Displays the output of the command as if on a dumb terminal (the screen is not refreshed).                                                   |  |  |  |  |
|------------------|----------------------------------------------------------------------------------------------------|--|--|--|--|
| location node-id | (Optional) Displays the output of the command from the designated node. The <i>node-id</i> argument is entered in the <i>rack/slot/module</i> notation. |  |  |  |  |

#### **Command Default**

If you omit all keywords, the **monitor processes** command displays the top 10 processes of CPU usage for the local node, sorted in descending order by the time used. The display is cleared and updated every 5 seconds until you quit the command by pressing the **q** key.

#### **Command Modes**

Administration EXEC

**EXEC** 

# **Command History**

| Release       | Modification                 |  |
|---------------|------------------------------|--|
| Release 3.2   | This command was introduced. |  |
| Release 3.3.0 | No modification.             |  |
| Release 3.4.0 | No modification.             |  |
| Release 3.5.0 | No modification.             |  |
| Release 3.6.0 | No modification.             |  |
| Release 3.7.0 | No modification.             |  |
| Release 3.8.0 | No modification.             |  |
| Release 3.9.0 | No modification.             |  |

# **Usage Guidelines**

To use this command, you must be in a user group associated with a task group that includes the proper task IDs. If you suspect user group assignment is preventing you from using a command, contact your AAA administrator for assistance.

Use the **monitor processes** command to display the top ten processes based on CPU usage. The display refreshes every 10 seconds.

- To change the parameters displayed by the **monitor processes** command, enter one of the interactive commands described in Table 2: Interactive Commands Available for the monitor processes Command, page 27.
- To terminate the display and return to the system prompt, enter the q key.
- To list the interactive commands, type? during the display.

### Table 2: Interactive Commands Available for the monitor processes Command

| Command | Description                                                        |
|---------|--------------------------------------------------------------------|
| ?       | Displays the available interactive commands.                       |
| c       | Sorts display by number of open channels.                          |
| d       | Changes the delay interval between updates.                        |
| f       | Sorts display by number of open files.                             |
| k       | Kills a process.                                                   |
| 1       | Refreshes the screen.                                              |
| m       | Sorts display by memory used.                                      |
| n       | Changes the number of processes to be displayed.                   |
| q       | Quits the interactive display and returns the prompt to EXEC mode. |
| t       | Sorts display by time (default).                                   |

### Task ID

| Task ID        | Operations |  |  |  |
|----------------|------------|--|--|--|
| basic-services | execute    |  |  |  |

### **Examples**

The following example shows sample output from the **monitor processes** command:

RP/0/0/CPU0:router# monitor processes

```
195 processes; 628 threads; 3300 channels, 4579 fds CPU states: 47.6% idle, 1.2% user, 51.1% kernel Memory: 2048M total, 1576M avail, page size 4K
```

| JID    | TIDS | Chans | FDs | Tmrs | MEM  | HH:MM:SS | CPU    | NAME        |
|--------|------|-------|-----|------|------|----------|--------|-------------|
| 1      | 27   | 198   | 8   | 1    | 0    | 5:53:31  | 51.11% | kernel      |
| 52     | 5    | 215   | 44  | 5    | 228K | 0:00:02  | 0.52%  | devc-conaux |
| 342    | 4    | 195   | 14  | 6    | 1M   | 0:00:08  | 0.34%  | wdsysmon    |
| 495806 | 1    | 1     | 10  | 0    | 648K | 0:00:00  | 0.16%  | ptop        |
| 293    | 7    | 31    | 39  | 11   | 352K | 0:00:09  | 0.07%  | shelfmgr    |
| 55     | 11   | 24    | 14  | 5    | 16M  | 0:00:29  | 0.06%  | eth server  |
| 121    | 3    | 10    | 8   | 2    | 564K | 0:00:05  | 0.02%  | bcm process |

```
311 4 7 18 4 216K 0:00:02 0.01% sysdb_medusa_s
138 4 14 40 5 240K 0:00:01 0.01% devc-vty
265 5 31 19 4 204K 0:00:09 0.01% packet
```

The following example shows sample output from the **monitor processes** command using the optional **location** *node-id* keyword and argument:**monitor processes** 

```
RP/0/0/CPU0:router# monitor processes location 0/RP0/CPU0
202 processes; 724 threads; 3750 channels, 5092 fds
CPU states: 48.8% idle, 0.8% user, 1.5% kernel Memory: 2048M total, 1526M avail, page size 4K
   JID TIDS Chans
                      FDs Tmrs
                                  MEM
                                         HH:MM:SS
                                                     CPU NAME
                                         10:54:12
          27
              2.05
                      3
                                     0
                                                    1.52\% procnto-600-smp-cisco-instr
                            1
   2.64
                                 272K
           5
               42
                      19
                             4
                                          0:00:15
                                                    0.37% packet
    53
           2
              202
                     564
                             0
                                   1M
                                          0:00:06
                                                    0.10% dllmgr
                                          0:00:19 0.05% gsp
   180
          15
               93
                      42
                             6
                                   1M
               94
                                                    0.04% qnet
    69
          22
                       8
                             3
                                   1M
                                          0:00:54
    67
           5
                                 956K
                                          0:00:04
                                                    0.03% pkgfs
                4
                       6
                             Ω
           2
                                          0:00:00
   156
                6
                      18
                            1
                                 480K
                                                    0.02% envmon
   294
           1
                6
                      12
                             1
                                 112K
                                          0:00:00
                                                    0.02% showd lc
   314
           3
              185
                      14
                                   1M
                                          0:00:17 0.02% sysdb svr local
   310
                      18
                                 276K
                                          0:00:07 0.02% sysdb_medusa_s
```

The following example shows sample output from the **show processes** command using the **dumbtty** optional keyword:

```
RP/0/0/CPU0:router# monitor processes dumbtty
```

Computing times...195 processes; 628 threads; 3721 channels, 4801 fds CPU states: 37.1% idle, 1.1% user, 61.7% kernel Memory: 2048M total, 1576M avail, page size 4K

| JID    | TIDS | Chans | FDs | Tmrs | MEM  | HH:MM:SS | CPU    | NAME           |
|--------|------|-------|-----|------|------|----------|--------|----------------|
| 1      | 27   | 198   | 6   | 1    | 0    | 6:33:33  | 61.76% | kernel         |
| 544958 | 1    | 1     | 8   | 0    | 648K | 0:00:00  | 0.64%  | ptop           |
| 293    | 7    | 31    | 39  | 11   | 352K | 0:00:10  | 0.10%  | shelfmgr       |
| 180    | 15   | 82    | 42  | 6    | 5M   | 0:00:26  | 0.10%  | gsp            |
| 304    | 3    | 14    | 29  | 7    | 304K | 0:00:02  | 0.06%  | statsd manager |
| 55     | 11   | 24    | 14  | 5    | 16M  | 0:00:32  | 0.03%  | eth server     |
| 70     | 22   | 91    | 8   | 3    | 1M   | 0:00:31  | 0.03%  | qnet           |
| 153    | 2    | 35    | 18  | 4    | 120K | 0:00:01  | 0.03%  | dsc            |
| 303    | 3    | 25    | 34  | 5    | 292K | 0:00:00  | 0.03%  | statsd server  |
| 121    | 3    | 10    | 8   | 2    | 564K | 0:00:06  | 0.03%  | bcm process    |

195 processes; 628 threads; 3409 channels, 4601 fds CPU states: 46.5% idle, 0.5% user, 52.8% kernel Memory: 2048M total, 1576M avail, page size 4K

| JID | TIDS | Chans | FDs | Tmrs | MEM  | HH:MM:SS | CPU    | NAME            |
|-----|------|-------|-----|------|------|----------|--------|-----------------|
| 1   | 27   | 198   | 6   | 1    | 0    | 6:33:44  | 52.89% | kernel          |
| 52  | 5    | 215   | 44  | 5    | 228K | 0:00:06  | 0.38%  | devc-conaux     |
| 309 | 6    | 25    | 23  | 8    | 352K | 0:00:08  | 0.03%  | sysdb mc        |
| 315 | 3    | 177   | 14  | 4    | 1M   | 0:00:12  | 0.03%  | sysdb svr local |
| 138 | 4    | 14    | 40  | 5    | 240K | 0:00:02  | 0.02%  | devc-vty        |
| 298 | 9    | 25    | 111 | 9    | 2M   | 0:00:09  | 0.01%  | snmpd           |
| 67  | 4    | 4     | 7   | 0    | 804K | 0:00:04  | 0.00%  | pkgfs           |
| 53  | 2    | 195   | 547 | 0    | 944K | 0:00:06  | 0.00%  | dllmgr          |
| 311 | 4    | 7     | 18  | 4    | 216K | 0:00:03  | 0.00%  | sysdb medusa s  |
| 342 | 4    | 195   | 14  | 6    | 1M   | 0:00:08  | 0.00%  | wdsysmon        |
|     |      |       |     |      |      |          |        |                 |

#### Table 3: monitor processes Field Descriptions

| Field    | Description                               |
|----------|-------------------------------------------|
| JID      | Job ID.                                   |
| TIDS     | Thread ID.                                |
| Chans    | Number of open channels.                  |
| FDs      | Number of open file descriptors.          |
| Tmrs     | Number of timers.                         |
| MEM      | Dynamic memory currently in use.          |
| HH:MM:SS | Run time of process since last restart.   |
| CPU      | Percentage of CPU used by process thread. |
| NAME     | Process name.                             |

### **Examples**

When the **n** or **d** interactive command is used, the **monitor processes** command prompts you to enter a number. For example, when the interactive command **n** is entered, the prompt responds as shown in the following example:

```
Enter number of procs to display: 15
195 processes; 628 threads; 3375 channels, 4495 fds CPU states: 49.0% idle, 0.9% user, 50.0% kernel Memory: 2048M total, 1576M avail, page size 4K
     JID TIDS Chans
                         FDs Tmrs
                                     MEM
                                            HH:MM:SS
                                                         CPU NAME
                          2
                                              6:11:43 50.01% kernel
                198
                                        0
      1
            27
      52
                                     228K
                215
                         44
                                              0:00:05 0.72% devc-conaux
                                                         0.04% shelfmgr
     293
                 31
                         39
                               11
                                     352K
                                              0:00:09
     315
                177
                         14
                                       1M
                                              0:00:11
                                                         0.03% sysdb svr local
                                     304K
     304
                 14
                        29
                                              0:00:01
                                                         0.02% statsd manager
     309
                                              0:00:08
                 2.5
                         2.3
                               8
                                     352K
                                                         0.02% sysdb mc
             6
     342
             4
                195
                        14
                                6
                                       1 M
                                              0:00:08
                                                         0.01% wdsysmon
     298
             9
                 25
                       111
                                9
                                       2M
                                              0:00:09
                                                         0.00% snmpd
     265
                  31
                                4
                                     204K
                                              0:00:09
                                                         0.00% packet
                        19
                                                         0.00% dsc
     153
             2
                 35
                        18
                                    120K
                                              0:00:00
     290
             4
                  6
                         17
                                     112K
                                              0:00:00
                                                         0.00% sc_reddrv
                 34
     275
             7
                         36
                                     588K
                                              0:00:00
                                                         0.00% qlink
     303
             3
                  25
                         34
                                5
                                     292K
                                              0:00:00
                                                         0.00% statsd server
     262
                  23
                         46
                                6
                                       1M
                                              0:00:00
                                                         0.00% ospf
     239
                         31
                                     452K
                                              0:00:00
                                                        0.00% lpts pa
```

If the number you enter is outside the acceptable range, you are prompted for another number:

```
Enter number of procs to display: 435 Please enter a number between 5 and 40 Enter number of procs to display:
```

| Command                 | Description                                       |
|-------------------------|---------------------------------------------------|
| show processes, page 85 | Displays information about the running processes. |

# monitor threads

To display auto-updating statistics on threads in a full-screen mode, use the **monitor threads** command in administration EXEC mode or in EXEC mode.

monitor threads [dumbtty] [iteration number] [location node-id]

## **Syntax Description**

| dumbtty          | (Optional) Displays the output of the command as if on a dumb terminal (the screen is not refreshed).                                                     |
|------------------|----------------------------------------------------------------------------------------------------|
| iteration number | (Optional) Number of times the statistics display is to be updated, in the range from 0 to 4294967295.                                                    |
| location node-id | (Optional) Displays the output from the command from the designated node. The <i>node-id</i> argument is entered in the <i>rack/slot/module</i> notation. |

### **Command Default**

When all keywords are omitted, the **monitor threads** command displays the first ten threads for the local node, sorted in descending order by the time used. The display is cleared and updated every 5 seconds until you quit the command.

### **Command Modes**

Administration EXEC

**EXEC** 

# **Command History**

| Release       | Modification                 |  |
|---------------|------------------------------|--|
| Release 3.2   | This command was introduced. |  |
| Release 3.3.0 | No modification.             |  |
| Release 3.4.0 | No modification.             |  |
| Release 3.5.0 | No modification.             |  |
| Release 3.6.0 | No modification.             |  |
| Release 3.7.0 | No modification.             |  |
| Release 3.8.0 | No modification.             |  |
| Release 3.9.0 | No modification.             |  |

### **Usage Guidelines**

To use this command, you must be in a user group associated with a task group that includes the proper task IDs. If you suspect user group assignment is preventing you from using a command, contact your AAA administrator for assistance.

Use the **monitor threads** command to show the top ten threads based on CPU usage. The display refreshes every 10 seconds.

- To change the parameters displayed by the **monitor threads** command, enter one of the key commands described in Table 4: Interactive Display Commands for the monitor threads Command, page 32.
- To terminate the display and return to the system prompt, enter the q key.
- To list the interactive commands, type? during the display.

Table 4: Interactive Display Commands for the monitor threads Command, page 32 describes the available interactive display commands.

### Table 4: Interactive Display Commands for the monitor threads Command

| Command | Description                                                        |
|---------|--------------------------------------------------------------------|
| ?       | Displays the available interactive commands.                       |
| d       | Changes the delay interval between updates.                        |
| k       | Kills a process.                                                   |
| 1       | Refreshes the screen.                                              |
| n       | Changes the number of threads to be displayed.                     |
| q       | Quits the interactive display and returns the prompt to EXEC mode. |

# Task ID

| Task ID        | Operations |
|----------------|------------|
| basic-services | execute    |

### **Examples**

The following example shows sample output from the **monitor threads** command:

```
RP/0/0/CPU0:router# monitor threads
```

```
195 processes; 628 threads;
CPU states: 98.2% idle, 0.9% user, 0.7% kernel
Memory: 2048M total, 1576M avail, page size 4K
```

| JID | TID | LAST | CPU PRI STATE | HH:MM:SS | CPU   | COMMAND                     |
|-----|-----|------|---------------|----------|-------|-----------------------------|
| 1   | 12  | 1    | 10 Rcv        | 0:00:09  | 0.42% | procnto-600-smp-cisco-instr |
| 1   | 25  | 1    | 10 Run        | 0:00:30  | 0.36% | procnto-600-smp-cisco-instr |
| 342 | 1   | 1    | 19 Rcv        | 0:00:07  | 0.20% | wdsysmon                    |
| 52  | 5   | 0    | 21 Rcv        | 0:00:03  | 0.15% | devc-conaux                 |
| 52  | 3   | 1    | 18 Rcv        | 0:00:02  | 0.07% | devc-conaux                 |

```
0.07% top
532670
                      10 Rply
                                 0:00:00
  293
           6
              0
                      55 Rcv
                                 0:00:06
                                              0.03% shelfmgr
   55
           8
               0
                      10 Rcv
                                 0:00:02
                                              0.03% eth server
               0
                      10 Rcv
                                 0:00:11
                                              0.03% sysdb svr local
                                              0.02% eth_server
                      55 Rcv
                                 0:00:11
```

The following example shows sample output from the **monitor threads** command using the optional **location** keyword:

```
RP/0/0/CPU0:router# monitor threads location 0/RP0/CPU0
```

```
Computing times...195 processes; 628 threads;
CPU states: 95.1% idle, 2.7% user, 2.0% kernel
Memory: 2048M total, 1576M avail, page size 4K
         TID LAST_CPU PRI STATE HH:MM:SS
   JID
                                                CPU COMMAND
                                              2.08% procnto-600-smp-cisco-instr
          25
                      10 Run
                                 0:00:32
   265
           5
              0
                      10 SigW
                                 0:00:09
                                              0.89% packet
   279
           1
               1
                      10 Rcv
                                 0:00:00
                                              0.65% qsm
557246
              0
                      10 Rply
                                 0:00:00
                                              0.51% top
           1
                                 0:00:01
   293
           5
                                              0.07% shelfmgr
              1
                     55 Rcv
                                              0.07% gsp
   180
          13
                      10 Rcv
                                 0:00:02
   315
              0
                      10 Rcv
                                 0:00:12
                                              0.07% sysdb svr local
    55
           7
               1
                      55 Rcv
                                 0:00:12
                                              0.04% eth server
                                              0.04% gsp
   180
               0
                      10 Rcv
                                 0:00:01
           1
   298
                      10 Rcv
                                 0:00:01
                                              0.04% snmpd
```

Table 5: monitor threads Field Descriptions, page 33 describes the significant fields shown in the display.

#### Table 5: monitor threads Field Descriptions

| Field    | Description                               |
|----------|-------------------------------------------|
| JID      | Job ID.                                   |
| TIDS     | Thread ID.                                |
| LAST_CPU | Number of open channels.                  |
| PRI      | Priority level of the thread.             |
| STATE    | State of the thread.                      |
| HH:MM:SS | Run time of process since last restart.   |
| CPU      | Percentage of CPU used by process thread. |
| COMMAND  | Process name.                             |

### **Examples**

When the **n** or **d** interactive command is used, the **monitor threads** command prompts for a number appropriate to the specific interactive command. The following example shows sample output from the **monitor threads** command using the interactive **n** command after the first display cycle to change the number of threads:

```
RP/0/0/CPU0:router# monitor threads
```

```
Computing times... 87 processes; 249 threads; CPU states: 84.8% idle, 4.2% user, 10.9% kernel Memory: 256M total, 175M avail, page size 4K
```

```
JID
         TID PRI STATE HH:MM:SS
                                       CPU COMMAND
           6 10 Run
                          0:00:10
                                     10.92% kernel
                                     4.20% top
553049
           1 10 Rply
                          0:00:00
                          0:00:24
    58
           3 10 Rcv
                                      0.00% sysdbsvr
     1
           3 10 Rcv
                          0:00:21
                                      0.00% kernel
    69
           1 10 Rcv
                          0:00:20
                                      0.00% wdsysmon
           5 10 Rcv
2 10 Rcv
                          0:00:20
                                      0.00% kernel
                                      0.00% qnet
   159
                          0:00:05
   160
                                      0.00% netio
           1 10 Rcv
                          0:00:05
   157
           1
              10 NSlp
                          0:00:04
                                      0.00% envmon periodic
   160
           9 10 Intr
                          0:00:04
                                      0.00% netio
n
Enter number of threads to display: 3
Please enter a number between 5 and 40
Enter number of threads to display: 8
87 processes; 249 threads;
CPU states: 95.3% idle, 2.9% user, 1.7% kernel
Memory: 256M total, 175M avail, page size 4K
   JTD
         TID PRI STATE HH:MM:SS
                                       CPU COMMAND
     1
           6 10 Run
                          0:00:11
                                      1.76% kernel
    69
           1
              10 Rcv
                          0:00:20
                                      1.11% wdsysmon
    58
           3 10 Rcv
                          0:00:24
                                      0.40% sysdbsvr
          1 10 NSlp
19 10 Rcv
   157
                          0:00:04
                                      0.23% envmon_periodic
   159
                                      0.20% qnet
                          0:00:02
          1 10 Rply
12 10 Rcv
553049
                          0:00:00
                                      0.20% top
   159
                          0:00:03
                                      0.13% qnet
           1 10 Rcv
                                      0.10% netio
   160
                          0:00:05
```

When a number outside the acceptable range is entered, the acceptable range is displayed:

```
Please enter a number between 5 and 40 Enter number of threads to display:
```

| Command                    | Description                                                                   |
|----------------------------|-------------------------------------------------------------------------------|
| monitor processes, page 26 | Displays interactive, auto-updating process statistics in a full-screen mode. |

# placement memory

To set the process memory threshold, use the **placement memory** command in global configuration or administration configuration mode. To return the settings to the default value, use the **no** form of this command.

 $\begin{tabular}{ll} \textbf{placement memory } \{ \textbf{maximum } \textit{max-value} | \textbf{ threshold } \textit{threshold-value} \} \\ \textbf{no placement memory} \\ \end{tabular}$ 

### **Syntax Description**

| maximum max-value         | Defines the maximum memory load level, as a percentage. The value can be 10 to 2000. The default value is 200.            |
|---------------------------|----------------------------------------------------------------------------------------------------|
| threshold threshold-value | Defines the memory load level to trigger migration, as a percentage. The value can be 10 to 400. The default value is 80. |

### **Command Default**

max-value: 200

threshold-value: 80

### **Command Modes**

Global configuration

# **Command History**

| Release       | Modification                 |
|---------------|------------------------------|
| Release 3.3.0 | This command was introduced. |
| Release 3.4.0 | No modification.             |
| Release 3.5.0 | No modification.             |
| Release 3.6.0 | No modification.             |
| Release 3.7.0 | No modification.             |
| Release 3.8.0 | No modification.             |
| Release 3.9.0 | No modification.             |

# **Usage Guidelines**

To use this command, you must be in a user group associated with a task group that includes the proper task IDs. If you suspect user group assignment is preventing you from using a command, contact your AAA administrator for assistance.

Use the command with the **maximum** *value* keyword and argument to set the maximum percentage of memory that can be used on a node (based on the estimated memory usage of the processes). For example:

- The **placement memory maximum 100** command sets the maximum memory usage on nodes to 100 percent. If a node has 2 GB of available memory, then only 2 GB of processes can be placed on the node (estimated memory usage). This means that oversubscription is not allowed.
- The **placement memory maximum 50** command sets the maximum memory usage on nodes to 50 percent, so that placeable processes can use only half the memory on the node.
- The **placement memory maximum 200** command allows the system to attempt to run more than the available memory on a node.

Use the **placement memory** command with the **threshold** *value* keyword and argument to set the preferred percentage of memory use for each node. The system attempts to balance all nodes at or below the threshold memory percentage. In other words, the system does not place a process on a node that has exceeded the threshold value, unless all other nodes have also reached their thresholds (or unless some other large affinity overrides this consideration).

Use the **show placement** command with the **policy global** keywords to display the current settings:

RP/0/0/CPU0:router# show placement policy global

Per-location placement policy parameters
-----Memory preferred threshold: 80%
Memory maximum threshold: 200%
Threshold satisfaction affinity points: 5

### Task ID

| Task ID | Operations  |
|---------|-------------|
| sysmgr  | read, write |

### **Examples**

In the following example, the maximum memory threshold is set to 80 percent:

RP/0/0/CPU0:router(config)# placement memory maximum 80

| Command                        | Description                                        |
|--------------------------------|----------------------------------------------------|
| show placement policy, page 75 | Displays placement policy parameters and programs. |

## placement program

To enter placement program configuration mode to set process affinities (preferences), use the **placement program** command in global configuration mode. To remove the assigned process placement, use the **no** form of this command.

placement program {program [instance instance]| default}
no placement program {program [instance instance]| default}

## **Syntax Description**

| program           | Process or group of processes.                                                                                                    |  |
|-------------------|----------------------------------------------------------------------------------------------------|--|
| instance instance | (Optional) Specifies a program name that uniquely identifies a placement process. The process name is any alphanumeric string no longer than 40 characters. |  |
| default           | Specifies all processes instead of a specific process instance.                                                                                             |  |

#### **Command Default**

No default behavior or values

#### **Command Modes**

Global configuration

## **Command History**

| Release       | Modification                 |
|---------------|------------------------------|
| Release 3.3.0 | This command was introduced. |
| Release 3.4.0 | No modification.             |
| Release 3.5.0 | No modification.             |
| Release 3.6.0 | No modification.             |
| Release 3.7.0 | No modification.             |
| Release 3.8.0 | No modification.             |
| Release 3.9.0 | No modification.             |

## **Usage Guidelines**

To use this command, you must be in a user group associated with a task group that includes the proper task IDs. If you suspect user group assignment is preventing you from using a command, contact your AAA administrator for assistance.

The **placement program** command allows you to change the placement policy for any placeable process, such as Open Shortest Path First (OSPF) and Border Gateway Protocol (BGP).

Placement policy consists of two types: resource consumption and affinities. Resource consumption involves CPU and memory usage and is a "hard" resource requirement. Affinities are preferences and are considered "soft" requirements for a placement policy. Only affinities can be configured by the operator.

The placement program command handles configuration for these affinity types:

- · Affinity location set
- · Affinity location type
- · Affinity program
- · Affinity self
- · Affinity existence

To obtain a list of running placeable processes and placement policy parameters on your router system, use the **show placement policy** command.

## Task ID

| Task ID | Operations  |
|---------|-------------|
| sysmgr  | read, write |

## **Examples**

The following example enters placement program configuration mode to set all Protocol Independent Multicast (PIM) processes on the node pair that it had already started on so that PIM does not move automatically when system conditions change:

```
RP/0/0/CPU0:router(config) # placement program pim
RP/0/0/CPU0:router(config-place) # affinity location-type current attract 100
```

| Command                          | Description                                                                             |
|----------------------------------|-----------------------------------------------------------------------------------------|
| affinity location-set            | Sets the affinity of a placeable program (process) to or from node pairs.               |
| affinity location-type           | Sets the affinity of a placeable program (process) to or from a location type.          |
| affinity program                 | Sets the affinity of a placeable program (process) to or from another program.          |
| affinity self                    | Sets the affinity of a placeable program (process) to or from one of its own instances. |
| show placement location, page 72 | Displays all placeable programs (processes) by location.                                |
| show placement policy, page 75   | Displays placement policy parameters and programs.                                      |

| Command                         | Description                                                |
|---------------------------------|------------------------------------------------------------|
| show placement program, page 80 | Displays the operational state for each placement program. |

## placement reoptimize

To reoptimize the placement of processes on a system among the available RP nodes in a secure domain router (SDR), use the **placement reoptimize** command in EXEC mode.

#### placement reoptimize

**Syntax Description** 

This command has no arguments or keywords.

**Command Default** 

The default is to reoptimize process placement for all processes.

**Command Modes** 

**EXEC** 

#### **Command History**

| Release       | Modification                 |
|---------------|------------------------------|
| Release 3.3.0 | This command was introduced. |
| Release 3.4.0 | No modification.             |
| Release 3.5.0 | No modification.             |
| Release 3.6.0 | No modification.             |
| Release 3.7.0 | No modification.             |
| Release 3.8.0 | No modification.             |
| Release 3.9.0 | No modification.             |

## **Usage Guidelines**

To use this command, you must be in a user group associated with a task group that includes the proper task IDs. If you suspect user group assignment is preventing you from using a command, contact your AAA administrator for assistance.

Use the **placement reoptimize** command to reoptimize the placement of running processes on the available RP nodes. The processes are redistributed to the available nodes based on memory usage and other calculations. The **placement reoptimize** command first displays the predicted results of the reoptimization before running the command. You can accept the changes and run the command, or cancel the procedure without impacting the router.

#### Task ID

| Task ID | Operations  |
|---------|-------------|
| sysmgr  | read, write |

#### **Examples**

The following example illustrates how to use the **placement reoptimize** command. The predicted changes are displayed, showing the current location of the process and the new location of the process. You can then decide to continue the operation or abort the reoptimization.

```
RP/0/0/CPU0:router# placement reoptimize
```

Predicted changes to the placement:

```
0/0/CPU0 (0/RP1/CPU0) --> 0/2/CPU0 (0/3/CPU0)
                      0/0/CPU0 (0/RP1/CPU0) --> 0/2/CPU0 (0/3/CPU0)
  bgp instance 0
                      0/0/CPU0 (0/RP1/CPU0) --> 0/2/CPU0 (0/3/CPU0)
  ipv4 rib
  ipv4 arm
                      0/0/CPU0 (0/RP1/CPU0) --> 0/2/CPU0 (0/3/CPU0)
  rcp fs
                      0/0/CPU0 (0/RP1/CPU0) --> 0/2/CPU0 (0/3/CPU0)
Continue? [yes/no] yes
RP/0/0/CPU0:router#
RP/0/0/CPU0:Nov 12 1:1:1.1 : placed[170]: %PLACED PLACE-6-
REOP START: Re-optimization of the placement requested. You will be notified on completion.
RP/0/0/CPU0:Nov 12 1:1:1.1 : placed[254]: %OS-PLACED_PLACE-6-REOP COMPLETE
: Re-optimization of the placement complete. Use 'show placement' to view the ne
w placement
```

| Command                            | Description                                                       |
|------------------------------------|-------------------------------------------------------------------|
| show placement reoptimize, page 83 | Displays information about process placements by node or process. |

## process

To start, terminate, or restart a process, use the **process** command in administration EXEC mode.

process {crash| restart| shutdown| start} {executable-name| job-id} location {node-id| all}

## **Syntax Description**

| crash                     | Crashes a process.                                                                                                    |
|---------------------------|----------------------------------------------------------------------------------------------------|
| restart                   | Restarts a process.                                                                                                    |
| shutdown                  | Stops a process. The process is not restarted (even if considered "mandatory $\square$ ?).                                                                                                    |
| start                     | Starts a process.                                                                                                    |
| executable-name           | Executable name of the process to be started, terminated, or restarted. Supplying an executable name for the executable-name argument performs the action for all the simultaneously running instances of the process, if applicable. |
| job-id                    | Job ID of the process instance to be started, terminated, or restarted. Supplying a job ID for the <i>job-id</i> argument performs the action for only the process instance associated with the job ID.                               |
| location { node-id   all} | Starts, terminates, or restarts a process on the designated node. The <i>node-id</i> argument is entered in the <i>rack/slot/module</i> notation. The <b>all</b> keyword specifies all nodes.                                         |

## **Command Default**

No default behavior or values

## **Command Modes**

Administration EXEC

## **Command History**

| Release       | Modification                                  |
|---------------|-----------------------------------------------|
| Release 3.2   | This command was introduced.                  |
| Release 3.3.0 | No modification.                              |
| Release 3.4.0 | No modification.                              |
| Release 3.5.0 | This command was removed from EXEC mode.      |
| Release 3.6.0 | No modification.                              |
| Release 3.7.0 | No modification.                              |
| Release 3.8.0 | The <b>blocked</b> keyword was not supported. |

| Release       | Modification     |
|---------------|------------------|
| Release 3.9.0 | No modification. |

#### **Usage Guidelines**

To use this command, you must be in a user group associated with a task group that includes the proper task IDs. If you suspect user group assignment is preventing you from using a command, contact your AAA administrator for assistance.

Under normal circumstances, processes are started and restarted automatically by the operating system as required. If a process crashes, it is automatically restarted.

Use this command to manually stop, start, or restart individual processes.

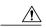

#### Caution

Manually stopping or restarting a process can seriously impact the operation of a router. Use these commands only under the direction of a Cisco Technical Support representative.

#### process shutdown

The **process shutdown** command shuts down (terminates) the specified process and copies associated with the specified process. The process is not restarted, even if considered "mandatory.□? Use the **show processes** command to display a list of executable processes running on the system.

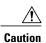

Stopping a process can result in an RP switchover, system failure or both. This command is intended for use only under the direct supervision of a Cisco Technical Support representative.

#### process restart

The **process restart** command restarts a process, such as a process that is not functioning optimally.

## process start

The **process start** command starts a process that is not currently running, such as a process that was terminated using the **process kill** command. If multiple copies are on the system, all instances of the process are started simultaneously.

#### Task ID

| Task ID | Operations |
|---------|------------|
| root-lr | execute    |

#### **Examples**

The following example shows how to restart a process. In this example, the IS-IS process is restarted:

```
RP/0/0/CPU0:router# process restart isis
```

```
RP/0/0/CPU0:router#RP/0/0/CPU0:Mar 30 15:24:41 : isis[343]: %ISIS-6-INFO_ST RTUP START : Cisco NSF controlled start beginning RP/0/0/CPU0:router#RP/0/0/CPU0:Mar 30 15:24:52 : isis[352]: %ISIS-6-INFO ST
```

```
{\tt RTUP\_FINISH} \ : \ {\tt Cold} \ {\tt controlled} \ {\tt start} \ {\tt completed}
```

The following example shows how to terminate a process. In this example, the IS-IS process is stopped:

```
RP/0/0/CPU0:router# process shutdown isis
RP/0/0/CPU0:router#
```

The following example shows how to start a process. In this example, the IS-IS process is started:

```
RP/0/0/CPU0:router# process start isis

RP/0/0/CPU0:router#RP/0/0/CPU0:Mar 30 15:27:19 : isis[227]:
    %ISIS-6-INFO_STARTUP_START : Cold controlled start beginning
RP/0/0/CPU0:Mar 30 15:27:31 : isis[352]: %ISIS-6-INFO_STARTUP_FINISH :
    Cold controlled start completed
```

| Command                    | Description                                       |
|----------------------------|---------------------------------------------------|
| process mandatory, page 47 | Sets the options for mandatory processes.         |
| show processes, page 85    | Displays information about the running processes. |

## process core

To modify the core dump options for a process, use the **process core** command in administration EXEC mode.

process {executable-name| job-id} core {context| copy| fallback| iomem| mainmem| off| sharedmem| sparse| sync| text} [maxcore value] location node-id

## **Syntax Description**

| executable-name  | Executable name of the process for which you want to change core dump                                                                                       |
|------------------|----------------------------------------------------------------------------------------------------|
| caccanaere name  | options. Specifying a value for the <i>executable-name</i> argument changes the core dump option for multiple instances of a running process.               |
| job-id           | Job ID associated with the process instance. Specifying a <i>job-id</i> value changes the core dump option for only a single instance of a running process. |
| context          | Dumps only context information for a process.                                                                                                    |
| сору             | Copies a core dump locally before performing the core dump.                                                                                                 |
| fallback         | Sets the core dump options to use the fallback options (if needed).                                                                                         |
| iomem            | Dumps the I/O memory of a process.                                                                                                    |
| mainmem          | Dumps the main memory of a process.                                                                                                    |
| off              | Indicates that a core dump is not taken on the termination of the specified process.                                                                        |
| sharedmem        | Dumps the shared memory of a process.                                                                                                    |
| sparse           | Enables sparse core dumps of a process.                                                                                                    |
| sync             | Enables only synchronous core dumping.                                                                                                    |
| text             | Dumps the text of a process.                                                                                                    |
| maxcore value    | (Optional) Specifies the maximum number of core dumps allowed for the specified process on its creation.                                                    |
| location node-id | Sets the core dump options for a process on a designated node. The <i>node-id</i> argument is entered in the <i>rack/slot/module</i> notation.              |
|                  |                                                                                                    |

#### **Command Default**

By default, processes are configured to dump shared memory, text area, stack, data section, and heap information.

## **Command Modes**

Administration EXEC

#### **Command History**

| Release       | Modification                 |  |
|---------------|------------------------------|--|
| Release 3.2   | This command was introduced. |  |
| Release 3.3.0 | No modification.             |  |
| Release 3.4.0 | No modification.             |  |
| Release 3.5.0 | No modification.             |  |
| Release 3.6.0 | No modification.             |  |
| Release 3.7.0 | No modification.             |  |
| Release 3.8.0 | No modification.             |  |
| Release 3.9.0 | No modification.             |  |

## **Usage Guidelines**

To use this command, you must be in a user group associated with a task group that includes the proper task IDs. If you suspect user group assignment is preventing you from using a command, contact your AAA administrator for assistance.

The modular architecture of Cisco IOS XR software allows core dumps for individual processes. By default, processes are configured to dump shared memory, text area, stack, data section, and heap information.

Specifying an executable name for the *executable-name job-id* argument changes the core dump option for all instances of the process. Specifying a job ID for the value changes the core dump option for a single instance of a running process.

## Task ID

| Task ID | Operations |
|---------|------------|
| root-lr | execute    |

## **Examples**

The following example shows how to enable the collection of shared memory of a process:

RP/0/0/CPU0:router# process ospf core sharedmem

The following example shows how to turn off core dumping for a process:

RP/0/0/CPU0:router# process media\_ether\_config\_di core off

| Command Description     |                                                   |
|-------------------------|---------------------------------------------------|
| show processes, page 85 | Displays information about the running processes. |

## process mandatory

To set the mandatory reboot options for a process, use the **process mandatory** command in administration EXEC mode or in EXEC mode.

#### process mandatory

process mandatory {on| off} {executable-name| job-id} location node-id

#### process mandatory reboot

process mandatory reboot {enable| disable}

## process mandatory toggle

process mandatory toggle {executable-name| job-id} location node-id

## **Syntax Description**

| on                         | Turns on mandatory process attribute.                                                                                                    |
|----------------------------|----------------------------------------------------------------------------------------------------|
| off                        | Turns off the mandatory process attribute. The process is not considered mandatory.                                                                                                    |
| reboot { enable   disable} | Enables or disables the reboot action when a mandatory process fails.                                                                                                    |
| toggle                     | Toggles a mandatory process attribute.                                                                                                    |
| executable-name            | Executable name of the process to be terminated. Specifying an executable name for the <i>executable-name</i> argument terminates the process and all the simultaneously running copies, if applicable. |
| job-id                     | Job ID associated with the process to be terminated. Terminates only the process associated with the job ID.                                                                                            |
| location node-id           | Sets the mandatory settings for a process on a designated node. The node-id argument is expressed in the <i>rack/slot/module</i> notation.                                                              |
|                            |                                                                                                    |

## **Command Default**

No default behavior or values

## **Command Modes**

Administration EXEC

**EXEC** 

## **Command History**

| Release       | Modification                 |
|---------------|------------------------------|
| Release 3.2   | This command was introduced. |
| Release 3.3.0 | No modification.             |

| Release       | Modification     |
|---------------|------------------|
| Release 3.4.0 | No modification. |
| Release 3.5.0 | No modification. |
| Release 3.6.0 | No modification. |
| Release 3.7.0 | No modification. |
| Release 3.8.0 | No modification. |
| Release 3.9.0 | No modification. |

#### **Usage Guidelines**

To use this command, you must be in a user group associated with a task group that includes the proper task IDs. If you suspect user group assignment is preventing you from using a command, contact your AAA administrator for assistance.

If a process unexpectedly goes down, the following action occurs based on whether the process is considered mandatory.

- If the process is mandatory and the process cannot be restarted, the node automatically reboots.
- If the process is not mandatory and cannot be restarted, it stays down and the node does not reboot.

#### Task ID

| Task ID | Operations |
|---------|------------|
| root-lr | execute    |

#### **Examples**

The following example shows how to turn on a mandatory attribute. In this example, the mandatory attribute is turned on for the media\_ether\_config\_di process.

```
RP/0/0/CPU0:router# process mandatory on media_ether_config_di
```

The following example shows how to turn the reboot option on. In this example, the router is set to reboot the node if a mandatory process goes down and cannot be restarted.

```
RP/0/0/CPU0:router# process mandatory reboot enable

RP/0/00/CPU0:Mar 19 19:28:10 : sysmgr[71]: %SYSMGR-4-MANDATORY_REBOOT_ENABLE : mandatory reboot option enabled by request
```

The following example shows how to turn off the reboot option. In this example, the router is set *not* to reboot the node if a mandatory process goes down and cannot be restarted. In this case, the mandatory process is restarted, but the node is not rebooted.

```
RP/0/0/CPU0:router# process mandatory reboot disable
```

```
 \begin{tabular}{ll} RP/0/00/CPU0:Mar 19 & 19:31:20 : sysmgr[71]: $SYSMGR-4-MANDATORY_REBOOT_OVERRIDE : mandatory reboot option overridden by request \\ \end{tabular}
```

| Command                 | Description                                       |
|-------------------------|---------------------------------------------------|
| show processes, page 85 | Displays information about the running processes. |

## show context

To display core dump context information, use the **show context** command in administration EXEC mode or in EXEC mode.

show context [coredump-occurrence| clear] [location {node-id| all}]

## **Syntax Description**

| coredump-occurrence       | (Optional) Core dump context information to be displayed based on the occurrence of the core dump. Valid values are 1 to 10.                                                                                                  |
|---------------------------|----------------------------------------------------------------------------------------------------|
| clear                     | (Optional) Clears the current context information.                                                                                                    |
| location { node-id   all} | Displays core dump information that occurred on the designated node. The <i>node-id</i> argument is expressed in the <i>rack/slot/module</i> notation. The <b>all</b> keyword specifies to display information for all nodes. |

#### **Command Default**

If no coredump-occurrence value is specified, core dump context information for all core dumps is displayed.

#### **Command Modes**

Administration EXEC

**EXEC** 

## **Command History**

| Release       | Modification                 |  |
|---------------|------------------------------|--|
| Release 3.2   | This command was introduced. |  |
| Release 3.3.0 | No modification.             |  |
| Release 3.4.0 | No modification.             |  |
| Release 3.5.0 | No modification.             |  |
| Release 3.6.0 | No modification.             |  |
| Release 3.7.0 | No modification.             |  |
| Release 3.8.0 | No modification.             |  |
| Release 3.9.0 | No modification.             |  |

## **Usage Guidelines**

To use this command, you must be in a user group associated with a task group that includes the proper task IDs. If you suspect user group assignment is preventing you from using a command, contact your AAA administrator for assistance.

Use the **show context** command to display core dump context information. This command displays context information for the last ten core dumps. Cisco Technical Support Center engineers and development engineers use this command for post-analysis in the debugging of processes.

Use the clear context, page 3 command to clear core dump context information.

#### Task ID

| Task ID | Operations |
|---------|------------|
| diag    | read       |

#### **Examples**

The following example shows sample output from the **show context** command:

```
RP/0/0/CPU0:router# show context
Crashed pid = 20502 (pkg/bin/mbi-hello)
Crash time: Thu Mar 25, 2004: 19:34:14
Core for process at disk0:/mbi-hello.20040325-193414.node0 RPO CPU0
    Stack Trace
#0 0xfc117c9c
#1 0xfc104348
#2 0xfc104154
#3 0xfc107578
#4 0xfc107734
#5 0x482009e4
                 Registers info
             r0
       0000000e
                  481ffa80
                           4820c0b8
  RΩ
                                       0000003
            r4
                      r5
                                r6
  R4
       481ffb18
                  00000001
                             481ffa88
                                       48200434
             r8
                      r9
                               r10
                                        r11
       0000000
                  00000001
  R8
                             00000000
                                       fc17ac58
           r12
                     r13
                               r14
                                        r15
  R12
       481ffb08
                  4820c080
                             481ffc10
                                       00000001
           r16
                     r17
                               r18
                                        r19
  R16
       481ffc24
                  481ffc2c
                             481ffcb4
                                       00000000
           r20
                     r21
                               r22
                                        r23
       00398020
                  00000000
                             481ffb6c
                                       4820a484
           r24
                     r25
                               r26
                                         r2.7
       0000000
                  00000001
  R24
                             4820efe0
                                        481ffb88
           r28
                     r29
                               r30
                                         r31
  R28
       0000001
                  481ffb18
                             4820ef08
                                       00000001
           cnt.
                      1r
                               msr
                                         рс
       fc168d58
                  fc104348
                            0000d932
                                       fc117c9c
           cnd
                     xer
  R36
       24000022
                  00000004
                       DLL Info
DLL path Text addr. Text size /pkg/lib/libinfra.dll 0xfc0f6000
DLL path
                                      Data addr. Data size
                                                               Version
                                     0x00032698 0xfc0f5268
```

The following example shows sample output from the **show context** command. The output displays information about a core dump from a process that has not crashed.

Table 6: show context Field Descriptions, page 52 describes the significant fields shown in the display.

## Table 6: show context Field Descriptions

| Field               | Description                                                                    |
|---------------------|--------------------------------------------------------------------------------|
| Crashed pid         | Process ID (PID) of the crashed process followed by the executable path.       |
| Crash time          | Time and date the crash occurred.                                              |
| Core for process at | File path to the core dump file.                                               |
| Stack Trace         | Stack trace information.                                                       |
| Registers Info      | Register information related to crashed threads.                               |
| DLL Info            | Dynamically loadable library (DLL) information used to decode the stack trace. |

| Command               | Description                           |
|-----------------------|---------------------------------------|
| clear context, page 3 | Clears core dump context information. |

## show dll

To display dynamically loadable library (DLL) information, use the **show dll** command in administration EXEC mode or in EXEC mode.

show dll [jobid job-id [virtual]| [symbol]address virtual-address| dllname dll-virtual-path| memory| virtual] [location node-id]

## **Syntax Description**

| jobid job-id             | (Optional) Displays DLL information for the specified job identifier.                                                                                                    |
|--------------------------|----------------------------------------------------------------------------------------------------|
| virtual                  | (Optional) Displays the virtual path of DLLs. The virtual path is expressed in the /pkg/lib/library-name.dll format where the library name is the name of the DLL followed by the .dll suffix. |
| symbol                   | (Optional) Displays the symbol at the virtual address specified for the <i>virtual-address</i> argument.                                                                                       |
| address virtual-address  | (Optional) Displays the DLL that is mapped at the virtual address specified for the <i>virtual-address</i> argument.                                                                           |
| dllname dll-virtual-path | (Optional) Displays the process IDs (PIDs) of the process that have downloaded the DLL specified for the <i>dll-virtual-path</i> argument.                                                     |
| memory                   | (Optional) Displays a summary of DLL memory usage.                                                                                                    |
| location node-id         | (Optional) Displays DLLs for the specified node. The <i>node-id</i> argument is expressed in the <i>rack/slot/module</i> notation.                                                             |

## **Command Default**

No default behavior or values

## **Command Modes**

Administration EXEC

**EXEC** 

## **Command History**

| Release       | Modification                 |  |
|---------------|------------------------------|--|
| Release 3.2   | This command was introduced. |  |
| Release 3.3.0 | No modification.             |  |
| Release 3.4.0 | No modification.             |  |
| Release 3.5.0 | No modification.             |  |

| Release       | Modification     |  |
|---------------|------------------|--|
| Release 3.6.0 | No modification. |  |
| Release 3.7.0 | No modification. |  |
| Release 3.8.0 | No modification. |  |
| Release 3.9.0 | No modification. |  |

## **Usage Guidelines**

To use this command, you must be in a user group associated with a task group that includes the proper task IDs. If you suspect user group assignment is preventing you from using a command, contact your AAA administrator for assistance.

#### Task ID

| Task ID        | Operations |
|----------------|------------|
| basic-services | read       |

#### **Examples**

The following example shows sample output from the **show dll** command. In this example, the output displays all the DLLs loaded on the router.

RP/0/0/CPU0:router# show dll

```
DLL path
                                    Text VA
                                               Text Sz
                                                           Data VA
                                                                      Data Sz
                                                                                 Refcount
/lib/libui.dll
                                    0xfc000000 0x00007000 0xfc007000 0x00001000
/disk0/c12k-base-0.48.0/lib/liblogin.dll 0xfc008000 0x00006000 0xfc00e000 0x00001000
                                                                                         1
/mbi/lib/libbanner.dll
                                    0xfc00f000 0x00003000 0xfc012000 0x00001000
/disk0/c12k-base-0.48.0/lib/libaaav2.dll 0xfc013000 0x0000f000 0xfc022000 0x00001000
/disk0/c12k-base-0.48.0/lib/libaaatty.dll 0xfc023000 0x00004000 0xfc027000 0x00001000
                                                                                          1
/mbi/lib/libtermcap.dll
                                    0xfc028000 0x00003000 0xfc02b000 0x00001000
                                                                                    1
/mbi/lib/lib show dll.dll
                                    0xfc02c000 0x00004000 0xfc030000 0x00001000
                                    0xfc0bf2d4 0x00000c18 0xfc1e4f88 0x00000068
/mbi/lib/libihplatform.dll
/lib/libovl.dll
                                    0xfc0c8000 0x0000c3b0 0xfc0c21f0 0x0000076c
/disk0/c12k-admin-0.48.0/lib/libfqm ltrace util common.dll 0xfc0d43b0 0x00000bfc 0xfc391f7c
 0x00000068
              1
/lib/libplatform.dll
                                    0xfc0d5000 0x0000aa88 0xfc0e0000 0x00002000
                                                                                  165
                                    0xfc0e2000 0x0000ab48 0xfc0c295c 0x00000368
/lib/libsysmgr.dll
/lib/libinfra.dll
                                    0xfc0ed000 0x0003284c 0xfc120000 0x00000c70
                                                                                  169
                                    0xfc121000 0x0002c4bc 0xfc14e000 0x00002000
                                                                                  166
/lib/libios.dll
/lib/libc.dll
                                    0xfc150000 0x00077ae0 0xfc1c8000 0x00002000
                                                                                  175
/mbi/lib/libltrace.dll
                                    0xfc1ca000 0x00007f5c 0xfc0c2cc4 0x00000188
                                                                                   96
/lib/libsyslog.dll
                                    0xfc1d2000 0x0000530c 0xfc120c70 0x00000308
/disk0/c12k-base-0.48.0/lib/liblpts_ifib_platform.dll 0xfc1d730c 0x00000cc8 0xfcef4000
0×00000068
              1
/lib/libbackplane.dll
                                    0xfc1d8000 0x0000134c 0xfc0c2e4c 0x000000a8
/disk0/c12k-base-0.48.0/lib/libipv6 platform client.dll 0xfc1d934c 0x00000c48 0xfcef4f8c
0x00000068
                                    0xfc1da000 0x000092d4 0xfc1e4000 0x000001a8
/mbi/lib/libpkgfs_node.dll
```

The following example shows sample output from the **show dll** command with the optional **jobid** *job-id* keyword and argument:

```
RP/0/0/CPU0:router# show dll jobid 186
```

DLLs mapped by PID 86111

DLL path Text VA Text Sz Data VA Data Sz Refcount

```
/lib/libovl.dll
                                    0xfc0c8000 0x0000c3b0 0xfc0c21f0 0x0000076c
                                                                                   2.3
/lib/libplatform.dll
                                    0xfc0d5000 0x0000aa88 0xfc0e0000 0x00002000
                                                                                  165
/lib/libsysmgr.dll
                                    0xfc0e2000 0x0000ab48 0xfc0c295c 0x00000368
                                                                                  167
/lib/libinfra.dll
                                    0xfc0ed000 0x0003284c 0xfc120000 0x00000c70
                                                                                  169
/lib/libios.dll
                                    0xfc121000 0x0002c4bc 0xfc14e000 0x00002000
                                                                                  166
/lib/libc.dll
                                    0xfc150000 0x00077ae0 0xfc1c8000 0x00002000
                                                                                  175
/mbi/lib/libltrace.dll
                                    0xfc1ca000 0x00007f5c 0xfc0c2cc4 0x00000188
                                                                                   96
/lib/libsyslog.dll
                                    0xfc1d2000 0x0000530c 0xfc120c70 0x00000308
                                                                                  129
/lib/libbackplane.dll
                                    0xfc1d8000 0x0000134c 0xfc0c2e4c 0x000000a8
                                                                                  163
/lib/libnodeid.dll
                                    0xfc1e5000 0x000091fc 0xfc1e41a8 0x00000208
                                                                                  163
/mbi/lib/libinst mem.dll
                                    0xfc232000 0x000044f8 0xfc1e43b0 0x00000108
/lib/libdebug.dll
                                    0xfc23c000 0x0000ef64 0xfc1e4680 0x00000550
```

Table 7: show dll Field Descriptions, page 55 describes the significant fields shown in the display.

#### Table 7: show dll Field Descriptions

| Field    | Description                                     |
|----------|-------------------------------------------------|
| DLL path | Physical path of the DLL on the router.         |
| Text VA  | Virtual address of the text segment of the DLL. |
| Text Sz  | Size of the text segment of the DLL.            |
| Data VA  | Virtual address of the data segment of the DLL. |
| Data Sz  | Size of the data segment of the DLL.            |
| Refcount | Number of clients using the DLL.                |

The following example shows sample output from the **show dll** command with the optional **dllname** *dll-virtual-path* keyword and optional argument:

```
RP/0/0/CPU0:router# show dll dllname /pkg/lib/libinst_mem.dll
PID: 4102 Refcount: 1
PID: 4105 Refcount: 1
PID: 24600 Refcount: 1
PID: 86111 Refcount: 1
```

Table 8: show dll dllname Field Descriptions, page 55 describes the significant fields shown in the display.

#### Table 8: show dll dllname Field Descriptions

| Field    | Description                                     |
|----------|-------------------------------------------------|
| PID:     | Process ID of the process.                      |
| Refcount | Number of references to the DLL by the process. |

The following example shows sample show dll output from the command with the optional memory keyword:

```
RP/0/0/CPU0:router# show dll memory
```

show dll

Total DLL Text - 14778896 bytes Total DLL Data - 12688500 bytes Total DLL Memory - 27467396 bytes

# show exception

To display the configured core dump settings, use the **show exception** command in administration EXEC mode or in EXEC mode.

show exception [core-options [process process-name] location node-id]

## **Syntax Description**

| core-options         | (Optional) Displays process core option values.                                                                                                 |
|----------------------|----------------------------------------------------------------------------------------------------|
| process process-name | (Optional) Specifies the process for which to display the information.                                                                          |
| location node-id     | (Optional) Displays configured settings for a specified node. The <i>node-id</i> argument is expressed in the <i>rack/slot/module</i> notation. |

#### **Command Default**

No default behavior or values

#### **Command Modes**

Administration EXEC

**EXEC** 

## **Command History**

| Release       | Modification                                           |
|---------------|--------------------------------------------------------|
| Release 3.2   | This command was introduced.                           |
| Release 3.3.0 | No modification.                                       |
| Release 3.4.0 | No modification.                                       |
| Release 3.5.0 | No modification.                                       |
| Release 3.6.0 | No modification.                                       |
| Release 3.7.0 | No modification.                                       |
| Release 3.8.0 | No modification.                                       |
| Release 3.9.0 | Support for the <b>core-options</b> keyword was added. |

## **Usage Guidelines**

To use this command, you must be in a user group associated with a task group that includes the proper task IDs. If you suspect user group assignment is preventing you from using a command, contact your AAA administrator for assistance.

Use the command to display the configured core dump settings. The output from this command displays the core dump settings configured with the following commands:

- exception filepath, page 8
- exception pakmem, page 13
- exception sparse, page 15
- exception sprsize, page 17

#### Task ID

| Task ID | Operations |
|---------|------------|
| diag    | read       |

## **Examples**

The following example shows sample output from the **show exception** command with the **location** keyword. All processes for the specified node are displayed.

```
RP/0/0/CPU0:router# show excep core-options location 0/rp0/cpu0
Mon Nov 30 01:31:31.391 PST
Process
        Options
attach_server:
        TEXT SHAREDMEM MAINMEM
attachd:
        TEXT SHAREDMEM MAINMEM
ksh-aux:
        TEXT SHAREDMEM MAINMEM
bcm logger:
        TEXT SHAREDMEM MAINMEM
        TEXT SHAREDMEM MAINMEM
bfm server:
        TEXT SHAREDMEM MAINMEM
ksh:
        TEXT SHAREDMEM MAINMEM
dllmgr:
dumper:
        TEXT SHAREDMEM MAINMEM
eth server:
        COPY SPARSE
inflator:
        TEXT SHAREDMEM MAINMEM
insthelper:
        TEXT SHAREDMEM MAINMEM
mbi-hello:
        TEXT SHAREDMEM MAINMEM
cat:
        TEXT SHAREDMEM MAINMEM
mq:
        COPY
mqueue:
        TEXT SHAREDMEM MAINMEM
nname:
        TEXT SHAREDMEM MAINMEM
nvram:
        TEXT SHAREDMEM MAINMEM
```

The following example shows sample output from the command for a specific process:

```
RP/0/0/CPU0:router# show excep core-options process upgrade_daemon location 0/6/cpu0
Mon Nov 30 01:32:20.207 PST
```

--More--

Process
Options
upgrade\_daemon:
TEXT SHAREDMEM MAINMEM

| Command                    | Description                                       |
|----------------------------|---------------------------------------------------|
| exception filepath, page 8 | Modifies core dump settings.                      |
| exception pakmem, page 13  | Collects packet memory information in core dumps. |
| exception sparse, page 15  | Enables or disables sparse core dumps.            |
| exception sprsize, page 17 | Sets the maximum size of core dump files.         |

# show memory

To display the available physical memory and memory usage information of processes on the router, use the **show memory** command in administration EXEC mode or in EXEC mode.

show memory [jobid| summary [bytes| detail]] location node-id

## **Syntax Description**

| job id           | (Optional) Job ID associated with a process instance. Specifying a job ID for the <i>job-id</i> argument displays the memory available and memory usage information for only the process associated with the specified job ID. If the <i>job-id</i> argument is not specified, this command displays information for all running processes. |
|------------------|----------------------------------------------------------------------------------------------------|
| summary          | (Optional) Displays a summary of the physical memory and memory usage information.                                                                                                    |
| bytes            | (Optional) Displays numbers in bytes for an exact count.                                                                                                    |
| detail           | (Optional) Displays numbers in the format "nnn.dddM" for more detail.                                                                                                    |
| location node-id | Displays the available physical memory from the designated node. The <i>node-id</i> argument is entered in the <i>rack/slot/module</i> notation.                                                                                                    |

## **Command Default**

No default behavior or values

## **Command Modes**

Administration EXEC

**EXEC** 

## **Command History**

| Release       | Modification                 |  |
|---------------|------------------------------|--|
| Release 3.2   | This command was introduced. |  |
| Release 3.3.0 | No modification.             |  |
| Release 3.4.0 | No modification.             |  |
| Release 3.5.0 | No modification.             |  |
| Release 3.6.0 | No modification.             |  |
| Release 3.7.0 | No modification.             |  |
| Release 3.8.0 | No modification.             |  |
| Release 3.9.0 | No modification.             |  |

#### **Usage Guidelines**

To use this command, you must be in a user group associated with a task group that includes the proper task IDs. If you suspect user group assignment is preventing you from using a command, contact your AAA administrator for assistance.

To display detailed memory information for the entire router, enter the **show memory** command without any parameters.

#### Task ID

| Task ID        | Operations |  |
|----------------|------------|--|
| basic-services | read       |  |

## **Examples**

The following example shows partial sample output from the **show memory** command entered without keywords or arguments. This command displays details for the entire router.

```
RP/0/0/CPU0:router# show memory
```

```
Physical Memory: 2048M total
Application Memory: 1802M (1636M available)
 Image:116M (bootram:116M)
Reserved:128M, IOMem:0, flashfsys:0
Total shared window: 0
kernel:jid 1
Address
                Bytes
                                 What
0008f000
                12288
                                 Program Stack
000b2000
                12288
                                 Program Stack
Total Allocated Memory: 0
Total Shared Memory: 0
sbin/devc-pty:jid 68
Address
                Bytes
                                 What
4817f000
                4096
                                 Program Stack (pages not allocated)
48180000
                516096
                                 Program Stack (pages not allocated)
481fe000
                8192
                                 Program Stack
                28672
48200000
                                 Physical Mapped Memory
48207000
                4096
                                 ANON FIXED ELF SYSRAM
48208000
                4096
                                 ANON FIXED ELF SYSRAM
```

The following example shows sample output from the **show memory** command entered with the job ID 7 to show the memory usage information for the process associated with this job identifier:

```
RP/0/0/CPU0:router# show memory 7
```

```
Physical Memory: 256M total
Application Memory: 249M (217M available)
 Image: 2M (bootram: 2M)
Reserved: 4M, IOMem: 0, flashfsys: 0
sbin/pipe: jid 7
                Bytes
                                What
Address
07f7c000
                126976
                                Program Stack (pages not allocated)
07f9b000
                4096
                                Program Stack
07f9d000
                126976
                                Program Stack (pages not allocated)
07fbc000
                4096
                                Program Stack
                126976
07fbe000
                                Program Stack (pages not allocated)
07fdd000
                4096
                                Program Stack
07fdf000
                126976
                                Program Stack (pages not allocated)
07ffe000
                4096
                                Program Stack
                122880
08000000
                                Program Stack (pages not allocated)
```

| 0801e000 | 8192   | Program Stack          |
|----------|--------|------------------------|
| 08020000 | 12288  | Physical Mapped Memory |
| 08023000 | 4096   | Program Text or Data   |
| 08024000 | 4096   | Program Text or Data   |
| 08025000 | 16384  | Allocated Memory       |
| 08029000 | 16384  | Allocated Memory       |
| 7c001000 | 319488 | DLL Text libc.dll      |
| 7e000000 | 8192   | DLL Data libc.dll      |

The following example shows how to display a detailed summary of memory information for the router:

#### RP/0/0/CPU0:router# show memory summary detail

```
Physical Memory: 256.000M total
Application Memory: 140.178M (15.003M available)
Image: 95.739M (bootram: 95.739M)
Reserved: 20.000M, IOMem: 0, flashfsys: 0
Shared window fibv6: 257.980K
Shared window PFI_IFH: 207.925K
Shared window aib: 8.972M
Shared window infra_statsd: 3.980K
Shared window infra_statsd: 3.980K
Shared window ipv4_fib: 1.300M
Shared window atc_cache: 35.937K
Shared window qad: 39.621K
Total shared window: 10.805M
Allocated Memory: 49.933M
Program Text: 6.578M
Program Data: 636.000K
Program Stack: 4.781M
```

#### Table 9: show memory summary Field Descriptions

| Field                      | Description                                                      |
|----------------------------|------------------------------------------------------------------|
| Physical Memory            | Available physical memory on the router.                         |
| Application Memory         | Current memory usage of all the processes on the router.         |
| Image                      | Memory that is currently used by the image and available memory. |
| Reserved                   | Total reserved memory.                                           |
| IOMem                      | Available I/O memory.                                            |
| flashfsys                  | Total flash memory.                                              |
| Shared window fibv6        | Internal shared window information.                              |
| Shared window PFI_IFH      | Internal shared window information.                              |
| Shared window aib          | Internal shared window information.                              |
| Shared window infra_statsd | Internal shared window information.                              |
| Shared window ipv4_fib     | Internal shared window information.                              |

| Field                   | Description                                        |
|-------------------------|----------------------------------------------------|
| Shared window atc_cache | Internal shared window information.                |
| Shared window qad       | Internal shared window information.                |
| Total shared window     | Internal shared window information.                |
| Allocated Memory        | Amount of memory allocated for the specified node. |
| Program Text            | Internal program test information.                 |
| Program Data            | Internal program data information.                 |
| Program Stack           | Internal program stack information.                |

| Command                   | Description                                              |
|---------------------------|----------------------------------------------------------|
| show memory heap, page 67 | Displays information about the heap space for a process. |
| show processes, page 85   | Displays information about the running processes.        |

# show memory compare

To display details about heap memory usage for all processes on the router at different moments in time and compare the results, use the **show memory compare** command in administration EXEC mode or in EXEC mode.

show memory compare {start| end| report}

## **Syntax Description**

| start  | Takes the initial snapshot of heap memory usage for all processes on the router and sends the report to a temporary file named /tmp/memcmp_start.out.                                                                                                    |
|--------|----------------------------------------------------------------------------------------------------|
| end    | Takes the second snapshot of heap memory usage for all processes on the router and sends the report to a temporary file named /tmp/memcmp_end.out. This snapshot is compared with the initial snapshot when displaying the heap memory usage comparison report. |
| report | Displays the heap memory comparison report, comparing heap memory usage between the two snapshots of heap memory usage.                                                                                                    |

#### **Command Default**

No default behavior or values

## **Command Modes**

Administration EXEC

**EXEC** 

## **Command History**

| Release       | Modification                 |  |
|---------------|------------------------------|--|
| Release 3.2   | This command was introduced. |  |
| Release 3.3.0 | No modification.             |  |
| Release 3.4.0 | No modification.             |  |
| Release 3.5.0 | No modification.             |  |
| Release 3.6.0 | No modification.             |  |
| Release 3.7.0 | No modification.             |  |
| Release 3.8.0 | No modification.             |  |
| Release 3.9.0 | No modification.             |  |

#### **Usage Guidelines**

To use this command, you must be in a user group associated with a task group that includes the proper task IDs. If you suspect user group assignment is preventing you from using a command, contact your AAA administrator for assistance.

Use the command to display details about the heap memory usage of all processes on the router at different moments in time and compare the results. This command is useful for detecting patterns of memory usage during events such as restarting processes or configuring interfaces.

Use the following steps to create and compare memory snapshots:

1 Enter the command with the **start** keyword to take the initial snapshot of heap memory usage for all processes on the router.

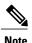

The snapshot is similar to that resulting from entry of the show memory heap, page 67 command with the optional **summary** keyword.

- **2** Perform the test you want to analyze.
- 3 Enter the command with the **end** keyword to take the snapshot of heap memory usage to be compared with the initial snapshot.
- 4 Enter the command with the **report** keyword to display the heap memory usage comparison report.

#### Task ID

| Task ID        | Operations |  |
|----------------|------------|--|
| basic-services | read       |  |

## **Examples**

The following example shows sample output from the command with the **report** keyword:

## RP/0/0/CPU0:router# show memory compare report

| JID | name                           | mem before | mem after | difference | mallocs | restarted |
|-----|--------------------------------|------------|-----------|------------|---------|-----------|
|     |                                |            |           |            |         |           |
| 84  | driver infra partner           | 577828     | 661492    | 83664      | 65      |           |
| 279 | gsp                            | 268092     | 335060    | 66968      | 396     |           |
| 236 | snap transport                 | 39816      | 80816     | 41000      | 5       |           |
| 237 | mpls lsd agent                 | 36340      | 77340     |            | 5       |           |
| 268 | fint partner                   | 24704      | 65704     | 41000      | 5       |           |
| 90  | null caps partner              | 25676      | 66676     | 41000      | 5       |           |
| 208 | aib                            | 55320      | 96320     | 41000      | 5       |           |
| 209 | ipv4 io                        | 119724     | 160724    | 41000      | 5       |           |
| 103 | loopback_caps_partne           | 33000      | 74000     |            | 5       |           |
| 190 | ipv4_arm<br>ipv6_arm<br>sysldr | 41432      | 82432     | 41000      | 5       |           |
| 191 | ipv6 arm                       | 33452      | 74452     | 41000      | 5       |           |
| 104 | sysldr                         | 152164     | 193164    | 41000      | 5       |           |
| 85  | nd_partner                     | 37200      | 78200     | 41000      | 5       |           |
| 221 | clns                           | 61520      | 102520    | 41000      | 5       |           |
| 196 | parser_server                  |            | 1336440   | 41000      | 5       |           |
| 75  | bundlemgr_distrib              |            | 98424     | 41000      | 5       |           |
| 200 | arp                            |            | 124720    |            | 5       |           |
| 201 |                                | 56524      | 97524     |            | 5       |           |
| 204 | ether_caps_partner             |            | 80620     |            | 5       |           |
| 206 | qosmgr                         | 55624      | 96624     |            | 5       |           |
| 240 | imd_server                     | 92880      |           |            | 28      |           |
| 260 | improxy                        | 77508      | 88644     | 11136      | 10      |           |
|     |                                |            |           |            |         |           |

| 111 | nrssvr           | 29152   | 37232   | 8080  | 60         |  |
|-----|------------------|---------|---------|-------|------------|--|
| 275 | sysdb svr local  | 1575532 | 1579056 | 3524  | 30         |  |
| 205 | cfgmgr           | 31724   | 33548   | 1824  | 25         |  |
| 99  | sysdb svr shared | 1131188 | 1132868 | 1680  | 14         |  |
| 51  | mbus-rp          | 26712   | 27864   | 1152  | 4          |  |
| 66  | wdsysmon         | 298068  | 299216  | 1148  | 15         |  |
| 168 | netio            | 1010912 | 1012060 | 1148  | 6          |  |
| 283 | itrace manager   | 17408   | 17928   | 520   | 3          |  |
| 59  | devc-conaux      | 109868  | 110300  | 432   | 4          |  |
| 67  | syslogd helper   | 289200  | 289416  | 216   | 2          |  |
| 117 | fctl             | 41596   | 41656   | 60    | 2          |  |
| 54  | sysmgr           | 171772  | 171076  | -696  | <b>-</b> 5 |  |
| 269 | ifmgr            | 539308  | 530652  | -8656 | -196       |  |

describes the significant fields shown in the display.

Table 10: show memory compare report Field Descriptions

| Field      | Description                                                    |
|------------|----------------------------------------------------------------|
| JID        | Process job ID.                                                |
| name       | Process name.                                                  |
| mem before | Heap memory usage at start (in bytes).                         |
| mem after  | Heap memory usage at end (in bytes).                           |
| difference | Difference in heap memory usage (in bytes).                    |
| mallocs    | Number of unfreed allocations made during the test period.     |
| restarted  | Indicates if the process was restarted during the test period. |

| Command                   | Description                                              |
|---------------------------|----------------------------------------------------------|
| show memory heap, page 67 | Displays information about the heap space for a process. |
| show processes, page 85   | Displays information about the running processes.        |

# show memory heap

To display information about the heap space for a process, use the **show memory heap** command in administration EXEC mode or in EXEC mode.

show memory heap [allocated] [dllname] [failure] [free] {jobid| all}

## **Syntax Description**

| allocated | (Optional) Displays a list of all allocated heap blocks.                                                                                                    |
|-----------|----------------------------------------------------------------------------------------------------|
| dllname   | (Optional) Displays heaps with dynamic link library (DLL) names.                                                                                                    |
| failure   | (Optional) Displays a summary of heap failures.                                                                                                    |
| free      | (Optional) Displays a list of all free heap blocks.                                                                                                    |
| summary   | (Optional) Displays a summary of the information about the heap space.                                                                                                    |
| job-id    | Job ID associated with the process instance.                                                                                                    |
| all       | (Optional) Displays information about the heap space for all processes. The <b>all</b> keyword is only available when the <b>failure</b> or <b>summary</b> keywords are used. |

**Command Default** 

No default behavior or values

**Command Modes** 

Administration EXEC

**EXEC** 

## **Command History**

| Release       | Modification                 |  |
|---------------|------------------------------|--|
| Release 3.2   | This command was introduced. |  |
| Release 3.3.0 | No modification.             |  |
| Release 3.4.0 | No modification.             |  |
| Release 3.5.0 | No modification.             |  |
| Release 3.6.0 | No modification.             |  |
| Release 3.7.0 | No modification.             |  |
| Release 3.8.0 | No modification.             |  |

| Release       | Modification     |
|---------------|------------------|
| Release 3.9.0 | No modification. |

#### **Usage Guidelines**

To use this command, you must be in a user group associated with a task group that includes the proper task IDs. If you suspect user group assignment is preventing you from using a command, contact your AAA administrator for assistance.

#### Task ID

| Task ID        | Operations |
|----------------|------------|
| basic-services | read       |

## **Examples**

The following example shows sample output from the command, specifying a job ID for the *job-id* argument:

RP/0/0/CPU0:router# show memory heap 111

```
Malloc summary for pid 16433:
  Heapsize 16384: allocd 6328, free 8820, overhead 1236
  Calls: mallocs 144; reallocs 73; frees 5; [core-allocs 1; core-frees 0]
Block Allocated List
Total
           Total
                      Block
                                  Name/ID/Caller
Usize
           Size
                      Count
0x000008c1 0x000008cc 0x00000001
                                  0x7c018a10
0x000005ac 0x00000974 0x00000079
                                  0x7c02b9e0
0x000004f0 0x000004f8 0x00000001
                                  0x7c02b6fc
0x00000080 0x00000088 0x00000001
                                  0x7c01936c
0x00000034 0x00000048 0x00000001
                                  0x7c018954
0x00000024 0x00000030 0x00000001
                                  0x7c019278
0x00000018 0x00000020 0x00000001
                                  0x7c019b2c
0x00000008 0x00000010 0x00000001
                                  0x7c017178
0x00000008 0x00000010 0x00000001
                                  0x7c00fb54
0x00000008 0x00000010 0x00000001
                                  0x7c00fb80
0x00000008 0x00000010 0x00000001
                                  0x7c00fbb8
```

describes the significant fields shown in the display.

Table 11: show memory heap Field Descriptions

| Field                  | Description                                                          |
|------------------------|----------------------------------------------------------------------|
| Malloc summary for pid | System-defined process ID (PID).                                     |
| Heapsize               | Size of the heap as allocated from the system by the malloc library. |
| allocd                 | Bytes allocated to the process.                                      |
| free                   | Bytes available in the heap.                                         |
| overhead               | Malloc library overhead in bytes.                                    |
| mallocs                | Number of malloc calls.                                              |

| Field                         | Description                                                                                                    |
|-------------------------------|----------------------------------------------------------------------------------------------------|
| reallocs                      | Number of realloc calls.                                                                                                    |
| frees                         | Number of invocations to the caller interface provided in the malloc library for deallocating the memory.                       |
| [core-allocs 1; core-frees 0] | Number of core memory units, the memory units in the malloc library allocated by the system for the heap, allocated, and freed. |

The following example shows sample output from the command, specifying the **summary** *job-id* keyword and argument:

```
RP/0/0/CPU0:router# show memory heap summary 65
```

```
Malloc summary for pid 20495 process pcmciad:
  Heapsize 65536: allocd 40332, free 16568, overhead 8636 Calls: mallocs 883; reallocs 3; frees 671; [core-allocs 4; core-frees 0]
Band size 16, element per block 48, nbuint 1
  Completely free blocks: 0
  Block alloced: 2, Block freed: 0
  allocs: 85, frees: 20
  allocmem: 1040, freemem: 496, overhead: 448
  blocks: 2, blknodes: 96
Band size 24, element per block 34, nbuint 1
  Completely free blocks: 0
  Block alloced: 1, Block freed: 0
  allocs: 243, frees: 223
  allocmem: 480, freemem: 336, overhead: 168
blocks: 1, blknodes: 34
Band size 32, element per block 26, nbuint 1
  Completely free blocks: 0
  Block alloced: 1, Block freed: 0
  allocs: 107, frees: 97
  allocmem: 320, freemem: 512, overhead: 136
  blocks: 1, blknodes: 26
Band size 40, element per block 22, nbuint 1
  Completely free blocks: 0
  Block alloced: 2, Block freed: 0
  allocs: 98, frees: 74
  allocmem: 960, freemem: 800, overhead: 240
  blocks: 2, blknodes: 44
Band size 48, element per block 18, nbuint 1
  Completely free blocks: 0
  Block alloced: 1, Block freed: 0
  allocs: 53, frees: 42
  allocmem: 528, freemem: 336, overhead: 104
  blocks: 1, blknodes: 18
Band size 56, element per block 16, nbuint 1
  Completely free blocks: 0
  Block alloced: 1, Block freed: 0
  allocs: 8, frees: 4 allocmem: 224, freemem: 672, overhead: 96
  blocks: 1, blknodes: 16
Band size 64, element per block 14, nbuint 1
Completely free blocks: 0
  Block alloced: 1, Block freed: 0
  allocs: 6, frees: 2
  allocmem: 256, freemem: 640, overhead: 88
blocks: 1, blknodes: 14
Band size 72, element per block 12, nbuint 1
  Completely free blocks: 0
  Block alloced: 1, Block freed: 0
  allocs: 1, frees: 0 allocmem: 72, freemem: 792, overhead: 80
```

blocks: 1, blknodes: 12

describes the significant fields shown in the display.

Table 12: show memory heap summary Field Descriptions

| Field                         | Description                                                                                                    |
|-------------------------------|----------------------------------------------------------------------------------------------------|
| Malloc summary for pid        | System-defined process ID (pid).                                                                                                    |
| Heapsize                      | Size of the heap as allocated from the system by the malloc library.                                                                   |
| allocd                        | Bytes allocated to the process.                                                                                                    |
| free                          | Bytes available in the heap.                                                                                                    |
| overhead                      | Malloc library overhead in bytes.                                                                                                    |
| mallocs                       | Number of malloc calls.                                                                                                    |
| reallocs                      | Number of realloc calls.                                                                                                    |
| frees                         | Number of invocations to the caller interface provided in the malloc library for deallocating the memory.                              |
| [core-allocs 1; core-frees 0] | Number of core memory units, the memory units in the malloc library allocated by the system for the heap, allocated and freed.         |
| Band size                     | Small memory elements are arranged in bands. The band size specifies the size of elements within the band.                             |
| element per block             | Number of elements per block in the band.                                                                                              |
| nbunit                        | Number of memory unit one block consists of. Any block in any band should be of a size that is an integer multiple of this basic unit. |
| Completely free blocks        | Number of blocks in the band completely free (available for allocation).                                                               |
| Block alloced                 | Number of blocks currently allocated for the band.                                                                                     |
| allocs                        | Number of allocations currently performed from the band.                                                                               |
| frees                         | Number of free calls that resulted in memory being returned to the band.                                                               |

| Field    | Description                                                  |
|----------|--------------------------------------------------------------|
| allocmem | Amount of memory currently allocated from the band.          |
| overhead | Amount of memory in bytes as overhead for managing the band. |
| blocks   | Number of blocks currently in the band.                      |
| blknodes | Number of nodes (elements) in all the blocks in the band.    |

| Command              | Description                                                              |
|----------------------|--------------------------------------------------------------------------|
| show memory, page 60 | Displays the available physical memory and processes memory on a router. |

## show placement location

To display all placeable processes by location, use the **show placement location** command in EXEC mode.

show placement location {node-id| all}

#### **Syntax Description**

| $\{node-id \mid \mathbf{all}\}$ | Specifies the node for which to display placeable processes. The node-id argume                   |  |
|---------------------------------|---------------------------------------------------------------------------------------------------|--|
|                                 | is expressed in the <i>rack/slot/module</i> notation. The <b>all</b> keyword specifies all nodes. |  |

#### **Command Default**

No default behavior or values

#### **Command Modes**

**EXEC** 

## **Command History**

| Release       | Modification                 |  |
|---------------|------------------------------|--|
| Release 3.3.0 | This command was introduced. |  |
| Release 3.4.0 | No modification.             |  |
| Release 3.5.0 | No modification.             |  |
| Release 3.6.0 | No modification.             |  |
| Release 3.7.0 | No modification.             |  |
| Release 3.8.0 | No modification.             |  |
| Release 3.9.0 | No modification.             |  |

#### **Usage Guidelines**

To use this command, you must be in a user group associated with a task group that includes the proper task IDs. If you suspect user group assignment is preventing you from using a command, contact your AAA administrator for assistance.

The command identifies the process placement locations, the operational state of the nodes, and the processes currently running on the nodes.

To display the node location and operational state for a program, use the **show placement program** command.

## Task ID

| Task ID | Operations |
|---------|------------|
| sysmgr  | read       |

#### **Examples**

The following example shows all the nodes on the routing system and the placeable programs on those node locations:

```
\label{eq:reconstruction} \texttt{RP/0/0/CPU0:} \texttt{router\#} \ \ \textbf{show placement location all}
  Locations: [0/RP0/CPU0] 0/RP1/CPU0 (RP)
  State: running Primary: yes Paired: no
  Programs placed at this location:
     rt check mgr
     fm server
     fm_script_dir
fm_metric_dir
     fm fd stats
     fm fd hardware
     fm fd drvinfra
     fm fd counter
     ipv6_rump
     ipv6 local
     ipv6_connected ipv4 rump
     ipv4_local
ipv4_connected
     tftp_fs
     rcp_fs
ftp_fs
     domain_services
     bfd
     ipv6 mpa
     ipv4_mpa
ipv6_arm
     ipv4_arm
     policy_repository ipv6_rib
     ipv4 rib
     cdp mgr
     statsd_manager
```

describes the significant fields shown in the display.

Table 13: show placement location Field Descriptions

| Field                            | Description                                                       |
|----------------------------------|-------------------------------------------------------------------|
| Locations                        | Physical placement locations identified on the routing system.    |
| State                            | Operational state of the nodes.                                   |
| Primary                          | Whether or not the locations are primary nodes.                   |
| Paired                           | Whether or not the locations are node pairs (active and standby). |
| Programs placed at this location | All processes that are currently placed at the location.          |

| Command                         | Description                                                |
|---------------------------------|------------------------------------------------------------|
| show placement program, page 80 | Displays the operational state for each placement program. |

# show placement policy

To display placement policy parameters and programs, use the **show placement policy** command in EXEC mode.

show placement policy {global| program {program| all| default}}

#### **Syntax Description**

| global  | Displays system-wide placement policies. |
|---------|------------------------------------------|
| program | Displays program placement policies.     |
| program | Specific program or program group.       |
| all     | Displays all program placement policies. |
| default | Displays the default placement policies. |

#### **Command Default**

No default behavior or values

#### **Command Modes**

**EXEC** 

## **Command History**

| Release       | Modification                 |  |
|---------------|------------------------------|--|
| Release 3.3.0 | This command was introduced. |  |
| Release 3.4.0 | No modification.             |  |
| Release 3.5.0 | No modification.             |  |
| Release 3.6.0 | No modification.             |  |
| Release 3.7.0 | No modification.             |  |
| Release 3.8.0 | No modification.             |  |
| Release 3.9.0 | No modification.             |  |

## **Usage Guidelines**

To use this command, you must be in a user group associated with a task group that includes the proper task IDs. If you suspect user group assignment is preventing you from using a command, contact your AAA administrator for assistance.

The command displays placement policy items that influence program or process placement. The **global** option lists the per node threshold parameters, and the remaining options list the policy based on program.

If you configured the placement policy, the scope could be the default program, a given program, or even a particular program instance. Alternatively, the policy could be specified in a placement file (entered by the system) with different levels of affinities. To view all this information, you can specify the **program all** option to display the source of each program, and the policy applied to the default program or the program that you configured to override it.

## Task ID

| Task ID | Operations |
|---------|------------|
| sysmgr  | read       |

## **Examples**

The following example shows how to display the global parameters for the placement policy:

RP/0/0/CPU0:router# show placement policy global

```
Per-location placement policy parameters
------
Memory preferred threshold: 80%
Memory maximum threshold: 200%
Threshold satisfaction affinity points: 50
```

describes the significant fields shown in the display.

#### Table 14: show placement policy global Field Descriptions

| Field                                  | Description                                                                                                    |
|----------------------------------------|----------------------------------------------------------------------------------------------------|
| CPU preferred threshold                | CPU threshold that should not be exceeded when placing processes.                                                                                                    |
| CPU maximum threshold                  | The hard CPU threshold that should not be exceeded when placing processes.                                                                                            |
| Memory preferred threshold             | Memory threshold that should not be exceeded when placing processes.                                                                                                  |
| Memory maximum threshold               | Hard-memory threshold that should not be exceeded when placing processes.                                                                                             |
| Threshold satisfaction affinity points | Number of affinity points awarded to a node with empty CPU or memory. Points are lowered as CPU or memory is used, reaching zero when the threshold value is reached. |

The following example displays placement policy for all programs running on the system:

RP/0/0/CPU0:router# show placement policy program all

```
affinity location-type primary attract 40 : system [default] affinity location-type paired attract 60 : system [default]
  affinity existence attract 90
                                                            : system [default]
  affinity location-type current attract 100
                                                            : svstem [default]
Program: [default]
                                                            : source
               _____
  Assumed mem: 1 MB
Slow migration interval: 1 second
                                                            : system [default]
                                                           : system [default]
  affinity location-type primary attract 40 : system [default] affinity location-type paired attract 60 : system [default]
  affinity existence attract 90
                                                            : system [default]
  affinity location-type current attract 100
                                                            : system [default]
Program: mpls static
              Assumed mem: 1 MB : system [default] Slow migration interval: 1 second : system [default]
  affinity location-type primary attract 40 affinity location-type paired attract 60
                                                            : system [default]
                                                            : system [default]
  affinity existence attract 90
                                                            : svstem [default]
  affinity location-type current attract 100
                                                            : system [default]
Program: mpls rid helper
                                                            : source
 Assumed mem: 1 MB : system [default] Slow migration interval: 1 second : system [default]
 affinity location-type primary attract 40 : system [default] affinity location-type paired attract 60 : system [default] affinity existence attract 90 : system [default] affinity location-type current attract 100 : system [default]
Program: mpls ldp
Program: mpls_ldp ...

Assumed mem: 1 MB : system [default] 1 second : system [default]
  affinity location-type primary attract 40 : system [default] affinity location-type paired attract 60 : system [default] affinity existence attract 90 : system [default]
  affinity location-type current attract 100
                                                            : system [default]
Program: isis
                                                            : source
_____
  Assumed mem: 1 MB : system [default]
  Slow migration interval: 1 second
                                                           : system [default]
  affinity location-type primary repulse 40 : system isis affinity location-type paired attract 60 : system [default] affinity existence attract 90 : system [default]
  affinity existence attract 90
  affinity location-type current attract 100
                                                            : system [default]
Program: ipv6 static
                                                            : source
Assumed mem: 1 MB : system
                                                           : system [default]
  Slow migration interval: 1 second
                                                            : system [default]
  affinity location-type primary repulse 40 : system ipv6_static affinity location-type paired attract 60 : system [default] : system [default]
  affinity existence attract 90
                                                            : system [default]
  affinity location-type current attract 100
                                                            : system [default]
Program: ipv4 static
                                                            : source
Assumed mem: 1 MB : system
                                                            : system [default]
  Slow migration interval: 1 second
                                                            : system [default]
  affinity location-type primary repulse 40 : system ipv4_static affinity location-type paired attract 60 : system [default]
```

```
affinity existence attract 90 : system [default] affinity location-type current attract 100 : system [default]
Program: brib
                                                                                                                                               : source
     Assumed mem: 1 MB : system [default] Slow migration interval: 1 second : system [default]
     affinity location-type current attract 600
                                                                                                                                             : svstem brib
     affinity location-type paired attract 200 affinity location-type primary repulse 150
                                                                                                                                             : system brib
                                                                                                                                               : system brib
     affinity program ipv6_rib attract 70 affinity program ipv4_rib attract 70
                                                                                                                                             : system brib
                                                                                                                                              : system brib
     affinity existence attract 90
                                                                                                                                             : system [default]
Program: ipv6 rib
                                                                                                                                              : source
Assumed mem: 1 MB : system [default] Slow migration interval: 1 second : system [default]
     affinity location-type paired attract 250
                                                                                                                                             : system ipv6 rib
    affinity location-type paired attract 250 affinity program brib attract 70 affinity program bgb attract 250 affinity existence attract 250 affinity location-type paired attract 250 affinity location-type affinity location-type affinity location-type affinity location-type affinity location-type affinity location-type affinity location-type affinity location-type affinity location-type paired attract 250 affinity location-type paired attract 250 affinity location-type paired attract 250 affinity location-type paired attract 250 affinity location-type primary repulse 200 affinity location-type primary repulse 200 affinity location-type primary repulse 200 affinity location-type primary repulse 200 affinity location-type primary repulse 200 affinity location-type primary repulse 200 affinity program bgb attract 70 affinity location-type primary repulse 200 affinity location-type primary repulse 200 affinity location-type primary repulse 200 affinity location-type primary repulse 200 affinity location-type primary repulse 200 affinity location-type primary repulse 200 affinity location-type primary repulse 200 affinity location-type primary repulse 200 affinity location-type primary repulse 200 affinity location-type primary repulse 200 affinity location-type paired attract 250 affinity location-type primary repulse 200 affinity location-type primary repulse 200 affinity location-type paired attract 250 affinity location-type 200 affinity location-type 200 af
                                                                                                                                               : system ipv6 rib
                                                                                                                                             : system ipv6 rib
                                                                                                                                              : system ipv6 rib
                                                                                                                                               : system [default]
     affinity location-type current attract 100
                                                                                                                                              : system [default]
Program: ipv4 rib
                                                                                                                                               : source
     Assumed mem: 1 MB
                                                                                                                                             : system [default]
     Slow migration interval: 1 second
                                                                                                                                              : system [default]
     affinity location-type paired attract 250 : system ipv4_rib affinity location-type primary repulse 200 : system ipv4_rib
    affinity program brib attract 70
affinity program bgp attract 250
affinity existence attract 90
                                                                                                                                              : system ipv4 rib
                                                                                                                                              : system ipv4 rib
                                                                                                                                               : system [default]
     affinity location-type current attract 100
                                                                                                                                           : system [default]
Program: bgp
                                                                                                                                            : source
    Assumed mem: 1 MB : system [default] Slow migration interval: 1 second : system [default]
                                                                                                                                           : system [default]
    affinity location-type current attract 600 : system bgp affinity location-type paired attract 50 : system bgp affinity location-type primary repulse 50 : system bgp affinity self repulse 160 : system bgp affinity program ipv6_rib attract 250 : system bgp affinity program ipv4_rib attract 250 : system bgp affinity existence attract 90 : system [determine]
      affinity existence attract 90
                                                                                                                                             : system [default]
```

Table 15: show placement policy program all Field Descriptions

| Field   | Description                                                                                                |
|---------|----------------------------------------------------------------------------------------------------|
| program | Placement policy program.                                                                                  |
| source  | Position in the hierarchy for the policy origination: default entity, process class, or specific instance. |

| Field       | Description                                                                        |
|-------------|------------------------------------------------------------------------------------|
| Assumed mem | Memory usage value from configuration or program placement file; defaults to 1 MB. |

# show placement program

To display the operational state for each placement program, use the **show placement program** command in EXEC mode.

show placement program {program| all}

## **Syntax Description**

| program | Specific program or program group.                     |
|---------|--------------------------------------------------------|
| all     | Displays operational state for all placement programs. |

#### **Command Default**

No default behavior or values

#### **Command Modes**

**EXEC** 

## **Command History**

| Release       | Modification                 |
|---------------|------------------------------|
| Release 3.3.0 | This command was introduced. |
| Release 3.4.0 | No modification.             |
| Release 3.5.0 | No modification.             |
| Release 3.6.0 | No modification.             |
| Release 3.7.0 | No modification.             |
| Release 3.8.0 | No modification.             |
| Release 3.9.0 | No modification.             |

# **Usage Guidelines**

To use this command, you must be in a user group associated with a task group that includes the proper task IDs. If you suspect user group assignment is preventing you from using a command, contact your AAA administrator for assistance.

The command displays information that identifies that the process (or program) is running, where the process is located, locations where the process was rejected, and location where the process is waiting to start.

## Task ID

| Task ID | Operations |
|---------|------------|
| sysmgr  | read       |

#### **Examples**

The following example shows that all placement programs are running on the node pair 0/RP0/CPU0 and 0/RP1/CPU0:

 $\label{eq:reconstruction} \texttt{RP/0/0/CPU0:} \texttt{router\#} \ \ \textbf{show placement program all}$ 

Mon Aug 18 17:13:15.155 PST DST

If a program is shown as having 'rejected locations' (i.e., locations on which it cannot be placed), the locations in question can been seen using the "show placement policy program" command.

If a program has been placed but not yet started, the amount of time elapsed since the program was placed is shown in the 'waiting to start' field.

Parentheses around the node indicate that the node has not yet fully booted. This will be true of standby nodes.

| Program                                                                                                    | Placed at location                                                                                                    | <pre># rejected locations</pre> |  |
|----------------------------------------------------------------------------------------------------|----------------------------------------------------------------------------------------------------|---------------------------------|--|
| li_mgr rsi_master statsd manager ipv4_rib ipv6_rib policy_repository ipv4_mpa ipv6_mpa bfd domain_services ftp_fs rcp_fs tftp_fs ipv4_connected ipv4_local ipv4_rump ipv6_connected ipv6_local ipv6_rump atmgcmgr eem_metric_dir 12tp_mgr 12vpn_mgr rt_check_mgr ipv4_static isis instance lab ospf instance 100 isis_uv ospf_uv mpls_vpn_mib rsvp mpls_ldp lspv_server ospf instance 0 ospfv3 instance 0 | O/RPO/CPUO (O/RP1/CPUO) O/RPO/CPUO (O/RP1/CPUO) |                                 |  |
| ospfv3_uv                                                                                                    | 0/RP0/CPU0 (0/RP1/CPU0)                                                                                                    |                                 |  |

describes the significant fields shown in the display.

## Table 16: show placement program Field Descriptions

| Field   | Description                         |
|---------|-------------------------------------|
| Program | Name of the program that is placed. |

| Field              | Description                                                                                 |
|--------------------|---------------------------------------------------------------------------------------------|
| Placed at location | Location of the RP at which this process is placed, along with the paired node information. |
| rejected locations | Lists of nodes from which the program was rejected.                                         |
| Waiting to start   | The program is waiting in the process placement queue.                                      |

| Command                        | Description                                        |
|--------------------------------|----------------------------------------------------|
| show placement policy, page 75 | Displays placement policy parameters and programs. |

# show placement reoptimize

To display the predicted changes to reoptimize the placement of processes, use the **show placement reoptimize** command in EXEC mode.

show placement reoptimize [program {program instance program-instance| all}]

#### **Syntax Description**

| program                   | (Optional) Displays changes for a particular program. |
|---------------------------|-------------------------------------------------------|
| program                   | Specific program or program group.                    |
| instance program-instance | Specific program within a program group.              |
| all                       | Displays changes for all programs.                    |

#### **Command Default**

The default is to display predicted changes for all route processor (RP) nodes and processes.

#### **Command Modes**

**EXEC** 

## **Command History**

| Release       | Modification                 |
|---------------|------------------------------|
| Release 3.3.0 | This command was introduced. |
| Release 3.4.0 | No modification.             |
| Release 3.5.0 | No modification.             |
| Release 3.6.0 | No modification.             |
| Release 3.7.0 | No modification.             |
| Release 3.8.0 | No modification.             |
| Release 3.9.0 | No modification.             |

## **Usage Guidelines**

To use this command, you must be in a user group associated with a task group that includes the proper task IDs. If you suspect user group assignment is preventing you from using a command, contact your AAA administrator for assistance.

Use the command to display the predicted changes that will occur when the placement reoptimize, page 40 command is run.

## Task ID

| Task ID | Operations |
|---------|------------|
| sysmgr  | read       |

# **Examples**

The following example is of the command, entered without keywords or arguments:

RP/0/0/CPU0:router# show placement reoptimize

Predicted changes to the placement

| Program          | Current location     | New location            |
|------------------|----------------------|-------------------------|
| ipv4_rib         | 0/7/CPU1 (1/14/CPU1) | 1/RP0/CPU0 (1/RP1/CPU0) |
| ipv6_rib         | 0/7/CPU1 (1/14/CPU1) | 1/RP0/CPU0 (1/RP1/CPU0) |
| brib instance 81 | 0/7/CPU1 (1/14/CPU1) | 1/RP0/CPU0 (1/RP1/CPU0) |
| bgp instance 1   | 0/7/CPU1 (1/14/CPU1) | 1/RP0/CPU0 (1/RP1/CPU0) |

| Command                       | Description                                        |
|-------------------------------|----------------------------------------------------|
| placement reoptimize, page 40 | Reoptimizes the processes among the available RPs. |

# show processes

To display information about active processes, use the **show processes** command in administration EXEC or in EXEC mode.

show processes {job-id| process-name| aborts| all| blocked| boot| cpu| distribution process-name| dynamic| failover| family| files| location node-id| log| mandatory| memory| pidin| searchpath| signal| startup| threadname} [location node-id| [detail] [run]

# **Syntax Description**

| job-id           | Job identifier for which information for only the process instance associated with the <i>job-id</i> argument is displayed.                             |  |
|------------------|----------------------------------------------------------------------------------------------------|--|
| process-name     | Process name for which all simultaneously running instances are displayed, if applicable.                                                               |  |
| aborts           | Displays process abort information.                                                                                                    |  |
| all              | Displays summary process information for all processes.                                                                                                 |  |
| blocked          | Displays details about reply, send, and mutex blocked processes.                                                                                        |  |
| boot             | Displays process boot information.                                                                                                    |  |
| сри              | Displays CPU usage for each process.                                                                                                    |  |
| distribution     | Displays the distribution of processes.                                                                                                    |  |
| dynamic          | Displays process data for dynamically created processes.                                                                                                |  |
| failover         | Displays process switchover information.                                                                                                    |  |
| family           | Displays the process session and family information.                                                                                                    |  |
| files            | Displays information about open files and open communication channels.                                                                                  |  |
| location node-id | Displays information about the active processes from a designated node. The <i>node-id</i> argument is entered in the <i>rack/slot/module</i> notation. |  |
| log              | Displays process log.                                                                                                    |  |
| mandatory        | Displays process data for mandatory processes.                                                                                                    |  |
| memory           | Displays information about the text, data, and stack usage for processes.                                                                               |  |
| pidin            | Displays all processes using the QNX command.                                                                                                    |  |
| searchpath       | Displays the search path.                                                                                                    |  |
|                  |                                                                                                    |  |

| signal     | Displays the signal options for blocked, pending, ignored, and queued signals.                                                   |
|------------|----------------------------------------------------------------------------------------------------|
| startup    | Displays process data for processes created at startup.                                                                          |
| threadname | Displays thread names.                                                                                                    |
| detail     | (Optional) Displays more detail. This option is available only with the <i>process-name</i> argument.                            |
| run        | (Optional) Displays information for only running processes. This option is available only with the <i>process-name</i> argument. |

#### **Command Default**

No default behavior or values

## **Command Modes**

**EXEC** 

Administration EXEC

## **Command History**

| Release       | Modification                                                             |
|---------------|--------------------------------------------------------------------------|
| Release 3.2   | This command was introduced.                                             |
| Release 3.3.0 | No modification.                                                         |
| Release 3.4.0 | No modification.                                                         |
| Release 3.5.0 | The use of this command with no keywords or arguments was not supported. |
| Release 3.6.0 | No modification.                                                         |
| Release 3.7.0 | No modification.                                                         |
| Release 3.8.0 | No modification.                                                         |
| Release 3.9.0 | No modification.                                                         |

## **Usage Guidelines**

To use this command, you must be in a user group associated with a task group that includes the proper task IDs. If you suspect user group assignment is preventing you from using a command, contact your AAA administrator for assistance.

Use the command to display general information about the active processes. To display more detailed information for a process, specify a job ID or process for the *job-id* argument or *process-name* argument, respectively.

You can also use the monitor processes, page 26 command to determine the top processes and threads based on CPU usage.

#### Task ID

| Task ID        | Operations |
|----------------|------------|
| basic-services | read       |

#### **Examples**

The command with the *process-name* argument displays detailed information about a process:

```
RP/0/0/CPU0:router# show processes ospf
Thu Feb 19 14:53:05.724 PST DST
                  Job Id: 309
                     PID: 565489
         Executable path: /disk0/c12k-rout-3.8.0.30I/bin/ospf
              Instance #: 1
              Version ID: 00.00.0000
                 Respawn: ON
           Respawn count: 2
  Max. spawns per minute: 12
            Last started: Tue Feb 10 02:20:47 2009
           Process state: Run
           Package state: Normal
       Started on config: cfg/gl/ipv4-ospf/proc/100/ord f/default/ord a/routerid
                    core: MAINMEM
               Max. core: 0
               Placement: Placeable
            startup path: /pkg/startup/ospf.startup
                   Ready: 3.105s
               Available: 3.185s
        Process cpu time: 148.307 user, 8.347 kernel, 156.654 total
JTD
       TID
           Stack pri state
                                    TimeInState
                                                       HR:MM:SS:MSEC NAME
309
                   10 Receive
                                      0:00:00:0050
                                                       0:01:09:0131 ospf
             104K
             104K 10 Receive
309
                                      0:00:03:0705
                                                      0:00:00:0004 ospf
309
             104K 10 Receive
104K 10 Receive
                                                      0:00:01:0012 ospf
       3
                                      0:01:00:0276
309
                                     15:54:44:0762
       4
                                                       0:00:00:0004 ospf
309
       5
             104K 10 Receive
                                      0:00:00:0081
                                                       0:00:00:0167 ospf
309
       6
             104K
                   10 Receive
                                      0:00:00:0249
                                                       0:01:25:0420 ospf
309
                                      0:01:00:0277
             104K
                   10 Receive
                                                       0:00:00:0003 ospf
309
       8
             104K 10 Condvar
                                     0:00:02:0452
                                                       0:00:00:0855 ospf
309
       9
             104K
                   10 Receive
                                     33:17:15:0632
                                                       0:00:00:0048 ospf
309
       10
             104K 10 Receive
                                    228:31:45:0355
                                                       0:00:00:0010 ospf
                  Job Id: 463
                     PID: 2093323
         Executable path: /disk0/c12k-rout-3.8.0.30I/bin/ospf
              Instance #: 2
              Version ID: 00.00.0000
                 Respawn: ON
           Respawn count: 1
  Max. spawns per minute: 12
            Last started: Fri Feb 13 02:49:23 2009
           Process state: Run
           Package state: Normal
       Started on config: cfg/gl/ipv4-ospf/proc/69/ord g/69/ord A/running
                    core: MAINMEM
               Max. core: 0
               Placement: Placeable
            startup_path: /pkg/startup/ospf.startup
                   Ready: 1.017s
               Available: 1.091s
        Process cpu time: 11.596 user, 0.930 kernel, 12.526 total
             104K 10 Receive
104K 10 Receive
463
                                      0:00:00:0006
                                                       0:00:00:0457 ospf
463
                                      0:00:05:0612
                                                       0:00:00:0002 ospf
463
       3
             104K 10 Receive
                                     0:01:29:0261
                                                       0:00:00:0042 ospf
463
                   10 Receive
                                     15:54:44:0781
                                                       0:00:00:0009 ospf
             104K
             104K 10 Receive
463
                                     0:00:00:0097
                                                       0:00:00:0158 ospf
```

| 463 | 6  | 104K | 10 Receive | 0:00:01:0228   | 0:00:11:0843 ospf |  |
|-----|----|------|------------|----------------|-------------------|--|
| 463 | 7  | 104K | 10 Receive | 0:00:29:0260   | 0:00:00:0004 ospf |  |
| 463 | 8  | 104K | 10 Condvar | 69:49:13:0030  | 0:00:00:0001 ospf |  |
| 463 | 9  | 104K | 10 Receive | 156:03:41:0221 | 0:00:00:0001 ospf |  |
| 463 | 10 | 104K | 10 Receive | 156:03:11:0177 | 0:00:00:0008 ospf |  |
|     |    |      |            |                |                   |  |

Table 17: show processes Field Descriptions

| Field                  | Description                                                                                                    |
|------------------------|----------------------------------------------------------------------------------------------------|
| Job id                 | Job ID. This field remains constant over process restarts.                                                              |
| PID                    | Process ID. This field changes when process is restarted.                                                               |
| Executable path        | Path for the process executable.                                                                                        |
| Instance               | There may be more than one instance of a process running at a given time (each instance may have more than one thread). |
| Version ID             | API version.                                                                                                    |
| Respawn                | ON or OFF. The field indicates if this process restarts automatically in case of failure.                               |
| Respawn count          | Number of times this process has been started or restarted (that is, the first start makes this count 1).               |
| Max. spawns per minute | Number of respawns not to be exceeded in 1 minute. If this number is exceeded, the process stops restarting.            |
| Last started           | Date and time the process was last started.                                                                             |
| Process state          | Current state of the process.                                                                                           |
| Started on config      | Configuration command that started (or would start) this process.                                                       |
| core                   | Memory segments to include in core file.                                                                                |
| Max. core              | Number of times to dump a core file. 0 = infinity.                                                                      |

The command with the **memory** keyword displays details of memory usage for a given process or for all processes, as shown in the following example:

RP/0/0/CPU0:router# show processes memory

| JID  | Text   | Data | Stack  | Dynamic  | Process         |
|------|--------|------|--------|----------|-----------------|
| 55   | 28672  | 4096 | 69632  | 17072128 | eth server      |
| 317  | 167936 | 4096 | 45056  | 10526720 | syslogd         |
| 122  | 512000 | 4096 | 77824  | 9797632  | bgp             |
| 265  | 57344  | 4096 | 57344  | 5877760  | parser server   |
| 254  | 40960  | 4096 | 143360 | 3084288  | netio           |
| 63   | 8192   | 4096 | 24576  | 2314240  | nvram           |
| 314  | 4096   | 4096 | 36864  | 1699840  | sysdb svr local |
| 341  | 495616 | 4096 | 40960  | 1576960  | wdsysmon        |
| 259  | 53248  | 4096 | 28672  | 1490944  | nvgen server    |
| 189  | 32768  | 4096 | 32768  | 1425408  | hd drv          |
| 69   | 77824  | 4096 | 110592 | 1421312  | qnet            |
| 348  | 323584 | 4096 | 40960  | 1392640  | ospf            |
| 347  | 323584 | 4096 | 40960  | 1392640  | ospf            |
| 346  | 323584 | 4096 | 40960  | 1392640  | ospf            |
| 345  | 323584 | 4096 | 40960  | 1392640  | ospf            |
| 344  | 323584 | 4096 | 40960  | 1392640  | ospf            |
| 261  | 323584 | 4096 | 40960  | 1392640  | ospf            |
| More | ∋      |      |        |          |                 |
|      |        |      |        |          |                 |

Table 18: show processes memory Field Descriptions

| Field   | Description                                                    |
|---------|----------------------------------------------------------------|
| JID     | Job ID.                                                        |
| Text    | Size of text region (process executable).                      |
| Data    | Size of data region (initialized and uninitialized variables). |
| Stack   | Size of process stack.                                         |
| Dynamic | Size of dynamically allocated memory.                          |
| Process | Process name.                                                  |

The command with the **all** keyword displays summary information for all processes, as shown in the following example:

RP/0/0/CPU0:router# show processes all

| JID            | LAST STARTED                                       | STATE | RE-<br>START | PLACE-<br>MENT | MANDA-<br>TORY | MAINT-<br>MODE | - NAME(IID) ARGS                                                           |
|----------------|----------------------------------------------------|-------|--------------|----------------|----------------|----------------|----------------------------------------------------------------------------|
| 82<br>58<br>30 | 03/16/2007 14:54:52.488<br>03/16/2007 14:54:52.488 |       | 1<br>1       |                | M<br>M         | Y<br>Y         | wd-mbi(1)<br>dllmgr(1)-r 60 -u                                             |
| 74<br>57       | 03/16/2007 14:54:52.488<br>03/16/2007 14:54:52.488 |       | 1<br>1       |                | М              | Y<br>Y         | pkgfs(1)<br>devc-conaux(1) -h                                              |
| -d<br>76       | 03/16/2007 14:54:52.488                            | Run   | 1            |                |                | Y              | librs232.dll -m<br>libconaux.dll -u<br>libst16550.dll<br>devc-pty(1) -n 32 |
| , 56           | Not configured                                     | None  | 0            |                |                | Y              | clock_chip(1) -r                                                           |
| -b<br>Mor      | e                                                  |       |              |                |                |                |                                                                            |

Table 19: show processes all Field Description

| Field        | Description                                                                                                    |
|--------------|----------------------------------------------------------------------------------------------------|
| JID          | Job ID.                                                                                                    |
| Last Started | Date when the process was last started.                                                                                                    |
| State        | State of the process.                                                                                                    |
| Restart      | Number of times the process has restarted since the node was booted. If a node is reloaded, the restart count for all processes is reset. Normally, this value is 1, because usually processes do not restart. However, if you restart a process using the <b>process restart</b> command, the restart count for the process increases by one.        |
| Placement    | Indicates whether the process is a placeable process or not. Most processes are not placeable, so the value is blank. ISIS, OSPF, and BGP are examples of placeable processes.                                                                                                    |
| Mandatory    | M indicates that the process is mandatory. A mandatory process must be running. If a mandatory process cannot be started (for example, sysmgr starts it but it keeps crashing), after five attempts the sysmgr causes the node to reload in an attempt to correct the problem. A node cannot function properly if a mandatory process is not running. |
| Maint Mode   | Indicates processes that should be running when a node is in maintenance mode. Maintenance mode is intended to run as few processes as possible to perform diagnostics on a card when a problem is suspected. However, even the diagnostics require some services running.                                                                            |
| Name (IID)   | Name of the process followed by the instance ID. A process can have multiple instances running, so the IID is the instance ID.                                                                                                    |
| Args         | Command-line arguments to the process.                                                                                                    |

| Command                    | Description                                                                  |
|----------------------------|------------------------------------------------------------------------------|
| monitor processes, page 26 | Displays interactive auto-updating process statistics in a full-screen mode. |
| monitor threads, page 31   | Displays auto-updating process and thread statistics in a full-screen mode.  |

# slow-migration-interval

To set the slow migration interval for the program, use the **slow-migration-interval** command in placement program configuration mode. To return the slow migration interval to its default value, use the **no** form of this command.

slow-migration-interval *length* no slow-migration-interval

## **Syntax Description**

| length | Length of the slow migration interval, in seconds. The default is 1 second. |
|--------|-----------------------------------------------------------------------------|
|--------|-----------------------------------------------------------------------------|

#### **Command Default**

The default slow migration interval is 1 second.

#### **Command Modes**

Placement program configuration

#### **Command History**

| Release       | Modification                 |
|---------------|------------------------------|
| Release 3.3.0 | This command was introduced. |
| Release 3.4.0 | No modification.             |
| Release 3.5.0 | No modification.             |
| Release 3.6.0 | No modification.             |
| Release 3.7.0 | No modification.             |
| Release 3.8.0 | No modification.             |
| Release 3.9.0 | No modification.             |

## **Usage Guidelines**

To use this command, you must be in a user group associated with a task group that includes the proper task IDs. If you suspect user group assignment is preventing you from using a command, contact your AAA administrator for assistance.

The **placement reoptimize** command identifies processes that must be moved to achieve optimal placement. To prevent disruption on the router, you can use the command to specify the time to wait after moving each process, to allow the router to recover before preceding to move the next process.

#### Task ID

| Task ID | Operations  |
|---------|-------------|
| sysmgr  | read, write |

# **Examples**

The following example shows how to set the slow migration interval:

RP/0/0/CPU0:router(config)# placement program ipv4\_rib
RP/0/0/CPU0:router(config-place)# slow-migration-interval 240

| Command                    | Description                                                                          |
|----------------------------|--------------------------------------------------------------------------------------|
| placement program, page 37 | Enters placement program configuration mode to set process affinities (preferences). |

slow-migration-interval